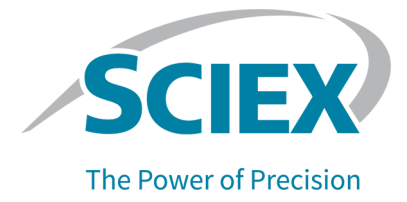

# **SCIEX OS** ソフトウェア **3.3.1**

リリースノート

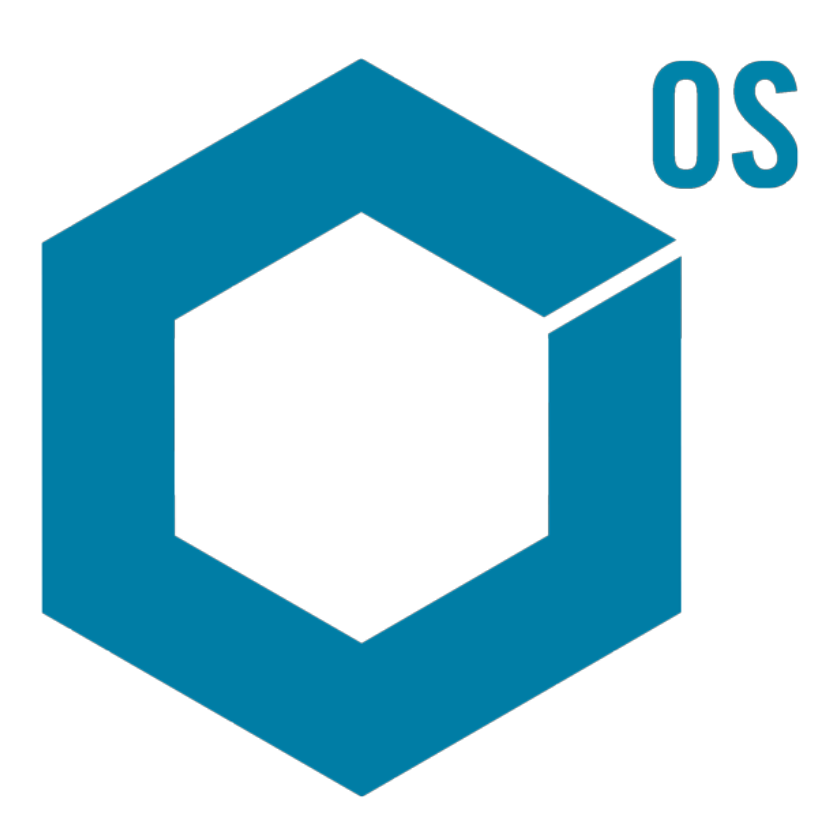

RUO-IDV-03-1821-JA-AC 2023 年 11 月

本書は SCIEX 機器をご購入され、実際に使用されるお客様にむけてのものです。本書の著作権は保護され ています。本書および本書の一部分を複製することは、SCIEX が書面で合意した場合を除いて固く禁止され ています。

本書に記載されているソフトウェアは、使用許諾契約書に基づいて提供されています。使用許諾契約書で特 に許可されている場合を除き、いかなる媒体でもソフトウェアを複製、変更、または配布することは法律で禁止 されています。さらに、使用許諾契約書では、ソフトウェアを逆アセンブル、リバースエンジニアリング、または 逆コンパイルすることをいかなる目的でも禁止することがあります。正当とする根拠は文書中に規定されてい るとおりです。

本書の一部は、他の製造業者および/またはその製品を参照することがあります。これらには、その名称を商 標として登録しているおよび/またはそれぞれの所有者の商標として機能している部分を含む場合がありま す。そのような使用は、機器への組み込みのため SCIEX により供給された製造業者の製品を指定すること のみを目的としており、その権利および/またはライセンスの使用を含む、または第三者に対しこれらの製造業 者名および/または製品名の商標利用を許可するものではありません。

SCIEX の保証は販売またはライセンス供与の時点で提供される明示的保証に限定されており、また SCIEX の唯一かつ独占的な表明、保証および義務とされています。SCIEX は、明示的・黙示的を問わず、制定法若 しくは別の法律、または取引の過程または商慣習から生じるかどうかに関わらず、特定の目的のための市場 性または適合性の保証を含むがこれらに限定されない、他のいかなる種類の保証も行いません。これらのす べては明示的に放棄されており、購買者による使用またはそれから生じる不測の事態に起因する間接的・派 生的損害を含め、一切の責任または偶発債務を負わないものとします。

研究専用。診断手順には使用しないでください。

ここに記載されている商標および / または登録商標は、関連するロゴを含め、米国および / またはその他の 特定の国における AB Sciex Pte. Ltd.、またはその該当する所有者の所有物です(sciex.com/trademarks を ご覧ください)。

AB Sciex™ はライセンスの下で使用されています。

Echo、Echo MS、および Echo MS+ は、Labcyte, Inc. の米国およびその他の国における商標または登録 商標であり、ライセンスの下で使用されています。

© 2023 DH Tech. Dev. Pte. Ltd.

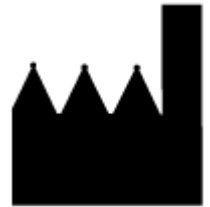

AB Sciex Pte. Ltd. Blk33, #04-06 Marsiling Industrial Estate Road 3 Woodlands Central Industrial Estate, Singapore 739256

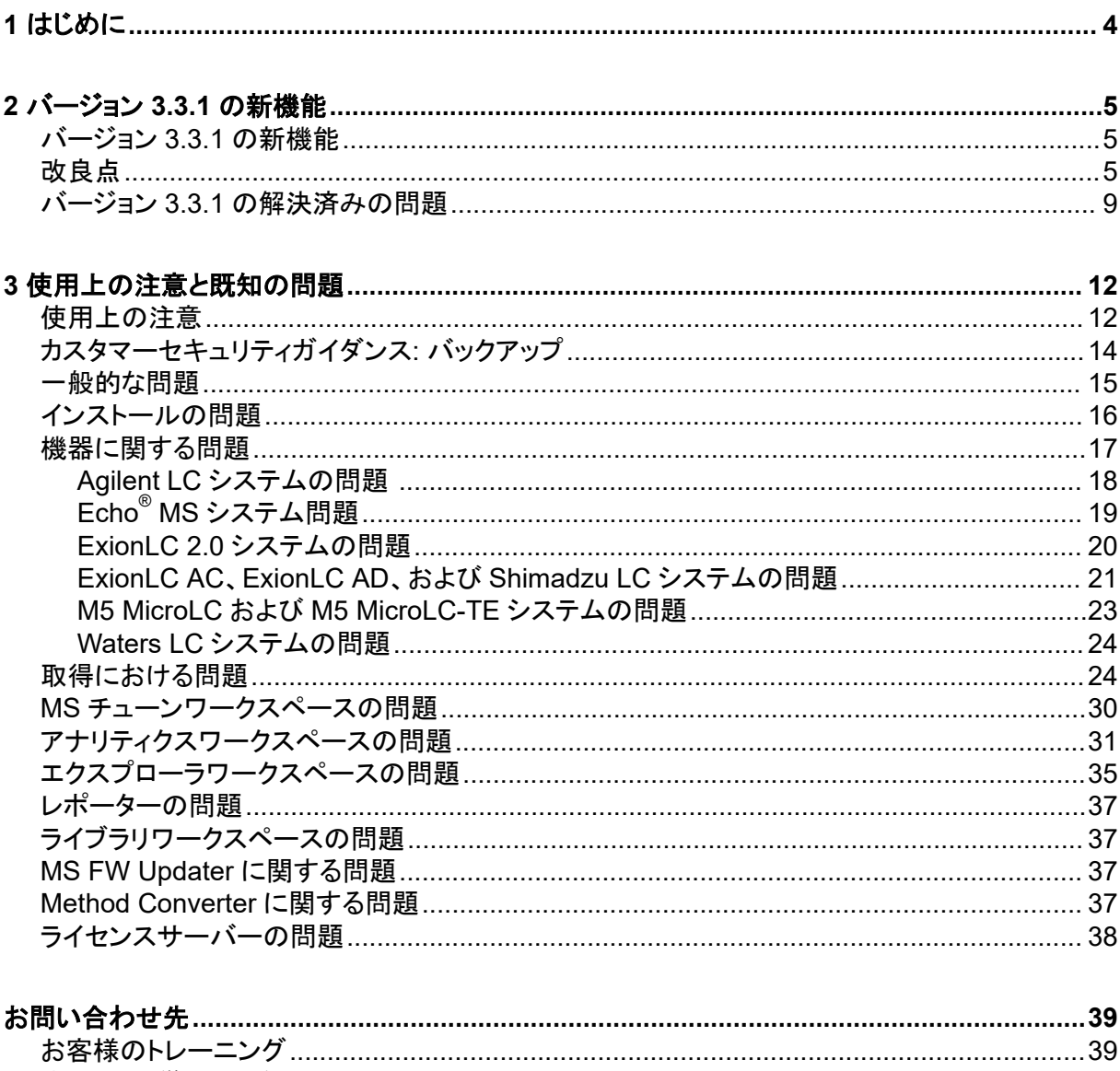

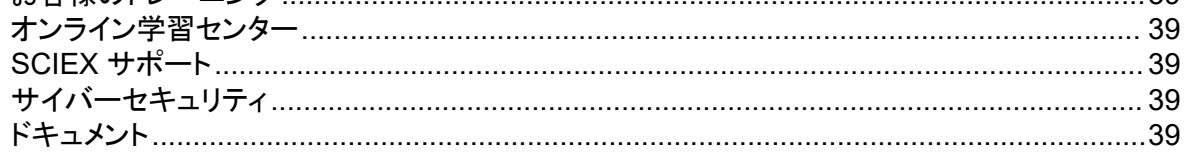

<span id="page-3-0"></span>ご利用のシステムの OS として、SCIEX をお選びいただきありがとうございます。以下のシステムを サポートする SCIEX OS ソフトウェア 3.3.1 をお届けします。

- ZenoTOF7600 システム
- X500R QTOF および X500B QTOF システム
- SCIEX 4500、5500、5500+、6500、6500+、および 7500 システム
- Echo® MS システム、次が含まれる SCIEX Triple Quad 6500 +システムおよび Echo® MS モ ジュール

SCIEX OS ソフトウェア 3.3.1 を使用すると、トリプル四重極、QTRAP、および TripleTOF システム から取得したデータを処理することもできます(Analyst ソフトウェア 1.6.2 以降、または Analyst TF ソフトウェア 1.7.1 以降で動作)

このドキュメントでは、ソフトウェアの機能について説明します。ソフトウェアをご利用になる際の参照 用として、このリリースノートを常にお手元に保管してください。

<span id="page-4-0"></span>このセクションでは、SCIEX OS ソフトウェア 3.3.1 の変更点について説明します。また、バージョン 3.3 で導入された新機能、機能強化、および修正も含まれています。以前のバージョンの SCIEX OS ソフトウェアの機能強化と修正を確認するには、次のドキュメントを参照:そのバージョン のソフトウェアに付属するリリースノート。

注**:** このバージョンのソフトウェアは、通知機能をサポートしていません。

### バージョン **3.3.1** の新機能

#### 装置

• SCIEX 6500 + システムのドライポンプ構成のサポートが追加されました。

#### 取得

- QTRAP ライセンスがインストールされている QTRAP 4500、5500、6500、および 6500+システ ムと SCIEX 5500+システムでは、リニアイオントラップ (LIT) 機能の次のサポートを使用できま す。
	- MS メソッド ワークスペースは、EMS、EPI、ER、MS<sup>3</sup> などの LIT スキャンタイプと独立デー タ取得 (IDA) をサポートしています。
	- MS チューン ワークスペースは LIT モードでチューニングできます。
	- SCIEX OS ソフトウェアで作成した LIT メソッドを Analyst ソフトウェアで使用するために変換 したり、Analyst ソフトウェアで作成した LIT メソッドを SCIEX OS ソフトウェアにインポートし たりできます。
	- Instrument Settings Converter は、Analyst ソフトウェアから QTRAP 機器の設定をインポ ートできます。
- EPI および MS<sup>3</sup> スキャンで動的充填時間 (DFT) をサポートしています。

### 改良点

### 全般

- ソフトウェアは、X500 QTOF システムの新しい装置管理ユニット (ICU) をサポートします。
- ソフトウェアは、X500 QTOF システムの新しい TDC ドライバー、バージョン 1.1.1 をサポートし ます。
- ヘルプ システムは chm から html の形式に変換されました。
- 印刷テンプレートおよび印刷プレビュー機能は、監査証跡、イベントログ、LC メソッド、および MS メソッドワークスペースで使用できます。

#### **MS** メソッド ワークスペース

• ガイド付き最適化は、最も強度の高いフラグメントを除くすべてのフラグメントの化合物名に数字 を付加する MRM メソッドを作成します。新しいオプションにより、ユーザーは最終的な MRM メ ソッドで元の化合物 ID を保持することを選択できます。(BLT-3900)

バッチ ワークスペース

- 重量**/**容量フィールドは、バッチワークスペースで利用できます。
- 成分濃度は、ブランク、ダブルブランク、溶媒、未知を含むすべてのサンプル タイプに追加できま す。

キュー ワークスペース

• ユーザーは、キュー内のサンプルの名前またはデータ ファイルを変更できます。新しい権限、サ ンプルの編集、はこの機能へのアクセスを制御し、新しい監査イベント、サンプルが編集されまし た、は変更を記録します。

#### アナリティクス ワークスペース

- 定量テーブルを開いたり保存したりするのがより速くなります。
- 重量**/**容量フィールドは、定量テーブルで利用できます。新しい権限 重量**/**容量の変更は、ユーザ ーがこのフィールドを変更できるかどうかを制御し、新しい監査イベント 重量**/**容量が変更されま したは、変更を記録します。
- 複数のペインを印刷できます。
- ピークレビューペインの印刷プレビューには、最大 1,000 個のグラフが表示されます。
- 新しい条件検索機能を使用すると、別の列の値に依存する値を含む新しい列を追加できます。
- 計算列の計算機の数式では、次の新しい関数が使用できます。
	- **CEILING**:定量テーブルの値または指定した数値以上の最小の整数を取得します。
	- **EXP**:指定した *e* の累乗で取得します。これは、定量テーブルの列の値または指定した数値 になります。
	- **FIND**:標準またはカスタムの定量テーブル列のテキスト内の指定された文字の位置を取得し ます。
	- **FLOOR**:定量テーブルの値または指定された数値以下の最大の整数を取得します。
	- **GETSAMPLE**:選択したタイプのサンプルの標準またはカスタムの定量テーブル列から値を 取得します。
	- **GETSAMPLECLOSEST**:ユーザーが指定した値に最も近い値を持つ、選択した型のサンプ ルの標準またはカスタムの定量テーブル列から値を取得します。
	- **GETSAMPLECLOSESTLOW**:ユーザー指定の値以下の値を持つ、選択したタイプの最も 近いサンプルの標準またはカスタムの定量テーブル列から値を取得します。
	- **GETSAMPLECLOSESTHIGH**:ユーザー指定の値以上の値を持つ、選択したタイプの最も 近いサンプルの標準またはカスタムの定量テーブル列から値を取得します。
- **GETSAMPLEEQUAL**:ユーザーが指定した値に等しい値を持つ、選択した型のサンプルの 標準またはカスタムの定量テーブル列から値を取得します。
- **IN**:要素が値のセットに含まれるかどうかを識別します。
- **ISNUMBER**:定量テーブルのセルの値が数値または数値以外であることを識別します。
- **LEFT**:テキストの先頭から指定した文字数を取得します。
- **LOG**:定量テーブルの列の値または指定された数値の対数を取得します。
- **LOG10**:定量テーブルの列の値または指定された数値の 10 を底とする対数を取得します。
- **POW**:指定された数値を指定された乗で取得します。これは、定量テーブルの列の値または 指定された数値になります。
- **RIGHT**:テキストの末尾から指定された文字数を取得します。
- **ROUND**:指定した定量テーブル列の数値、またはユーザーが指定した数値を、最も近い整 数、または指定した小数点以下の桁数に丸めます。関数名では大文字と小文字が区別され ません。
- **SEARCH**:標準またはカスタムの定量テーブル列のテキスト内の指定された文字の位置を 取得します。
- **SQRT**:定量テーブルの列の値または指定された数値の平方根を取得します。
- **SUBSTITUTE**:標準またはカスタムの定量テーブル列の英数字値を別の英数字値に置き換 える列を定量テーブルに作成します。
- **TRIM**:テキストから余分なスペースを削除します。単語を区切るスペースを除き、先頭、末 尾、および内部のすべてのスペースが、標準またはカスタムの定量テーブル列から削除され ます。
- **TRUNCATE**:定量テーブル列の数値の整数部分を取得します。
- 次の新しい関数は、式ページのサイレント モードで使用できます。つまり、関数は手動で入力で きます。
	- **ACOS**:定量テーブル列または指定した数値の値である余弦との角度を取得します。
	- **ASIN**:定量テーブル列または指定した数値の値である正弦との角度を取得します。
	- **ATAN**:定量テーブルの列または指定した数値の値である逆正接との角度を取得します。
	- **COS**:角度の余弦を取得します。これは、定量テーブルの列の値または数値として指定でき ます。
	- **IEEEREMAINDER**:定量テーブルの列または数値を定量テーブルの列または数値で除算し た結果の剰余を取得します。
	- **SIGN**:指定された定量テーブル列の値または指定された数値の符号を識別する値を取得し ます。
	- **SIN**:正弦と角度を取得します。定量テーブルの列の値または数値として指定できます。
	- **TAN**:角度の正接を取得します。これは、定量テーブルの列の値または数値として指定でき ます。

#### 構成 ワークスペース

- 次のユーザー権限が追加されました。
	- アナリティクス ワークスペース:重量**/**容量の変更
	- キュー ワークスペース:サンプルの編集

#### 監査証跡 ワークスペース

- 監査証跡には、次のイベントの追加詳細が表示されます。
	- プロジェクト監査証跡:
		- アナリティクス ワークスペース
			- 処理メソッドが保存されました
			- プロジェクトのデフォルト設定が変更されました
		- バッチ ワークスペース
			- バッチが保存されました
			- バッチが送信されました
		- エクスプローラ ワークスペース
			- 印刷
		- MS メソッド ワークスペース
			- **MS** メソッドが保存されました
		- LC メソッド ワークスペース
			- **LC** メソッドが保存されました
		- キュー ワークスペース
			- サンプル測定の完了
			- サンプルの測定開始
	- ワークステーション監査証跡:
		- エクスプローラ ワークスペース
			- 印刷
- 次の監査イベントが追加されました。
	- プロジェクト監査証跡:
		- アナリティクス ワークスペース:重量**/**容量が変更されました
		- キュー ワークスペース:サンプルが編集されました
	- ワークステーション監査証跡:
		- キュー ワークスペース:サンプルが編集されました

### <span id="page-8-0"></span>デバイスサポート

• SCIEX OS 3.3.1 ソフトウェアでは、Agilent デバイス用のカスタム インジェクタ プログラムのサ ポートが追加されています。(ONYX-23774)

### トラブルシューティング

• トラブルシューティングに役立つ詳細情報がサービス パッケージに追加されました。 (MSCS-3022)

### バージョン **3.3.1** の解決済みの問題

このバージョンには、次の問題の修正が含まれています。

- アナリティクスワークスペースで、サンプルを手動または自動処理で既存の定量テーブルに追加 すると、一部のサンプルが定量テーブルに表示されず、使用可能なサンプルのピークレビューペ インが空になります。(BLT-5449)
- PDA 検出器がアクティブな場合、サンプル測定の完了およびサンプルの測定開始イベントはプ ロジェクト監査マップに記録されません。(BLT-5421)
- MS メソッドを印刷すると、質量テーブルパラメータの一部が切り取られます。(BLT-5459)
- ピークレビューペインの統合パラメータがコンポーネントに対して変更され、その変更が関連グル ープに適用される場合、定量テーブルの保存後に一部の統合パラメータの値が 0.0 に変更され ます。(BLT-5497)

このバージョンには、バージョン 3.3 の次の修正も含まれています。

#### **MS** メソッド ワークスペース

- SCIEX7500 システムの Scheduled MRM (sMRM)アルゴリズムで取得されたデータの保持時 間ウィンドウは正しくありません。(BLT-4472)
- 質量分析装置が Analyst ソフトウェアのハードウェア プロファイルの最初のデバイスではない場 合、Analyst ソフトウェアで作成された取得メソッドの変換は失敗します。(BLT-4504)
- Scout triggered MRM (stMRM)アルゴリズムが使用されている場合、トリガーチェック ボックス がオンになっていると、ドゥエルタイムが正しく計算されません。(BLT-4779)
- サブフォルダにデータを取得できません。(BLT-4933)
- ネットワーク取得を使用している場合は、ネットワークフォルダにデータは保存されません。 (BLT-4991、BLT-5099)
- ルートディレクトリがネットワークフォルダの場合、ガイド付き MRM はルートディレクトリをローカ ルフォルダに変更します。(BLT-5112)
- MS メソッドを別のプロジェクトに保存することはできません。(BLT-5183)
- Q1-IDA ループ実験では、設定時間を 15 ミリ秒に設定することはできません。(ONYX-15511)

#### バッチ ワークスペース

• 自動インクリメントコマンドを使用するとサンプルタイプが変更されます。(BLT-4706)

- 0.0001 未満の成分濃度はコピー&ペーストできません。(BLT-4843)
- SCIEX OS ソフトウェアを閉じてから再度開くと、イオン参照表エディタダイアログの CsI の使用 チェック ボックスがオフになります。(BLT-4948)
- ラック位置、プレート位置、およびバイアル位置 は決定ルールの構成ダイアログでは使用できま せん。(BLT-4981、BLT-5262)
- 成分濃度はバッチの印刷時に切り捨てられます。(BLT-5147)

#### キュー ワークスペース

• データベースエラーによりキューワークスペースを開けなくなります。(BLT-4777)

#### **MS** チューン ワークスペース

- データファイルの名前は、*装置チューニングレポート*には含まれません。(BLT-4795)
- **MS** チェックボタンは英語以外の言語では使用できません。(BLT-4896)
- 装置チューニンレポートでは、導入ステップが不完全として表示されます。(BLT-4967)

#### アナリティクス ワークスペース

- カスタム式をインポートすると、編集できなくなります。(BLT-4497)
- 英語以外の地域設定でデータをエクスポートする場合は、英語の番号形式が使用されます。 (BLT-4682)
- 統合が変更されると、メトリックプロット ペインにエラーが表示されます。(BLT-4755)
- データの再処理に失敗しました。(BLT-4862)
- MS/MS スペクトルのないコンポーネントに対してユーザーが ChemSpider セッションを開くと、 エラーが表示されます。(BLT-4876)
- 異なる地域設定で作成されたカスタムフラグルールはインポートできません。(BLT-4877)
- SCIEX OS ソフトウェアが中国語用に設定されている場合、オプション > 検索コマンドは正しく動 作しません。(BLT-4895)
- 検量線ペインの印刷時には、印刷テンプレートは適用されません。(BLT-5069)
- For Each Sample ループを含むカスタムテンプレートを使用するレポートにデータがありませ  $\lambda$  (BLT-5093)
- 化合物の種類は*人工*ではなく*合成*である必要があります。(BLT-5125)

#### エクスプローラ ワークスペース

- 表示 > **LC** トレースはネットワーク ドライブ上のデータには使用できません(BLT-4558)
- サンプル情報 ペインでは、スプレー電圧(**V**) が MS メソッドで陰性である場合に陽性として表示 されます。(BLT-4730)

### ライブラリ ワークスペース

• ライブラリデータベースの dembrexine の式が正しくありません。(BLT-3836)

### **LC** 装置

- Agilent システム:ポンプのステータスはデバイス詳細ダイアログに表示されません。 (BLT-4215)
- Agilent システム:カスタム注入を含む LC メソッドを編集して保存すると、カスタム注入情報は保 持されません。(BLT-4986)

#### **Echo® MS** システム

• AE メソッドにダイバータ バルブが含まれている場合、ステータスパネルに表示される取得時間 が不正確になり、ピークが分割されません。(BLT-4639)

### トラブルシューティング

• トラブルシューティングに必要な情報がサービス パッケージに含まれていません。(BLT-3512、 BLT-4957)

### <span id="page-11-0"></span>使用上の注意

- 規制対象のお客様:ソフトウェアの検証後にユーザー管理設定をインポートする場合は、内部の 変更管理プロセスに従って構成の変更を文書化することをお勧めします。
- アナリティクスワークスペースで使用されるレポート テンプレートを作成、開き、編集するには、 Microsoft Office 2013、2016、または 2021 (32 ビットまたは 64 ビット) が必要です。 (BLT-4838)

注**:** この SCIEX OS ソフトウェアは、アナリティクスワークスペースで使用されるレポート テンプ レートの作成、開く、編集を除くすべての機能について Microsoft Office 365 と互換性がありま す。

注**:** LTSB/LTSC Windows 10 オペレーティング システムを搭載した Alpha および SCIEX ワー クステーションは、Microsoft Office 365 と互換性がありません。

- SCIEX OS は、データ取得中に Windows Defender や Windows Update などの Windows サ ービスやウイルス対策ソフトウェアを停止してパフォーマンスを最適化するように設定できます。 このオプションを使用しないと、パフォーマンスまたはデータの問題が発生する可能性がありま す。データ取得が行われていないときに更新とウイルス スキャンが実行されるようにスケジュー ルを設定します。
- SCIEX OS ソフトウェアによって制御されていない LC システムでは、サンプルがない場合、バッ チは停止します。バッチが不足しているサンプルをスキップして次のサンプルを続行する機能 は、SCIEX OS ソフトウェアによって制御される LC システムでのみサポートされます。 (BLT-4922)
- パフォーマンスの問題やデータの破損を防止するため、サンプル取得中にはデフラグやディスク クリーンアップなど、コンピュータのメンテナンス手順を実行しないでください。
- カスタム列を含むデータは、SCIEX OS ソフトウェア 2.1.6 以前で取得したデータファイルに追加 することはできません。
- MultiQuant ソフトウェアファイル(qmethod、qsession および cset)は、アナリティクス SCIEX OS ワークスペースで開けることも使用することもできません。ただし、MultiQuant ソフト ウェアで作成され、テキスト ファイルにエクスポートされたメソッドは、アナリティクス ワークスペ ースにインポートできます。
- 非ターゲットワークフローの場合、定量テーブルは 150,000 行に制限する必要があります。定量 テーブルがこのサイズを超えると、SCIEX OS ソフトウェアのパフォーマンスが著しく低下しま す。
- AutoPeak 積分アルゴリズムを使用する場合、ユーザーは特定の定量テーブル内のコンポーネ ントのコンテキストで計算されたすべてのパラメータを考慮する必要があります。ソフトウェアは 各コンポーネントの AutoPeak モデルを作成し、このモデルはコンポーネントのすべてのサンプ ルに使用されます。自動ピーク非対称の計算パラメータは、コンポーネントの AutoPeak モデル のスキューに対する特定のコンポーネントのスキューの比率を示します。(BLT-2030)
- SCIEX OS ソフトウェアがデータファイルを取得する際に、Analyst ソフトウェア内でデータファイ ルを処理しないでください。これを行うとソフトウェアが不安定となり、データが失われる恐れがあ ります。(ONYX-8514)
- Watson LIMS へのデータ転送中、ユーザーは転送が正常に完了するまで待機する必要があり ます。転送が完了したら、ユーザーは SCIEX OS ソフトウェアで確認をクリックする必要がありま す。転送が完了する前に確認をクリックすると、転送のステータスが Failed と表示されます。

#### ネットワーク取得

- ネットワーク取得中に ClearCore2 サービスが中断されると、中断時に取得中のサンプルの一 部のサンプルデータは、データファイルに書き込まれません。ローカル取得中にサービスが中断 された場合、サンプルデータの一部がデータファイルに書き込まれますが、破損としてマークされ ます。ClearCore2 サービスが中断された場合、自動トリガー処理と決定ルール処理も失敗しま す。
- 次の方法により、ユーザーはネットワークリソースを取得しながら、エクスプローラワークスペー スでデータをリアルタイムで表示できます(DS-1873):
	- SCIEX OS ウィンドウ下部のデータ取得パネルを開きます。
	- キューワークスペースで、取得中のサンプルをダブルクリックして開きます。

注**:** エクスプローラ ワークスペースでサンプルを開いたままにしておくと、サンプルがネットワーク リソースに移動された後、次のメッセージが表示されます:File not found message.

#### **ExionLC 2.0** システム

- 溶媒レベルの監視が使用されている場合は、現在のボリュームが正しいこと、および適切な警 告レベルとシャットダウン レベルが各バッチ取得の前にデバイスの制御またはデバイス詳細ダ イアログで設定されていることを確認してください。移動相の補充のためにサンプル取得中に現 在の容量を更新する必要がある場合は、デバイス詳細ダイアログにあるポンプの溶媒レベルパ ネルを使用します。
- サンプルトレイにサンプルをロードするときは、ソフトウェアのプレートレイアウトに従ってくださ い。次のドキュメントを参照:*ExionLC 2.0* システムハードウェアユーザーガイド。
- ダイオードアレイ検出器 (DAD または DAD-HS) は、多波長検出器 (MWD) と同時にデータ取 得に使用することはできません。DAD と MWD の両方で LC システムを構成しないでください。
- ExionLC 2.0 DAD (DAD または DAD-HS)、および MWD では、10Hz 以下のサンプリングレ ートのみがサポートされます。サンプリングレートが 10Hz 以上の LC メソッドは保存されませ ん。
- DAD メソッドを作成する際には、3D データモードを選択していない場合でも、2D データチャンネ ルの波長および波長プログラムの波長が、3D データモードで定義された波長範囲内であること を確認してください。

#### **ExionLC AC**、**ExionLC AD**、**Shimadzu** システム

• カラム オーブンの待ち時間が 0 の場合は、オーブンの電源が入っているときにオーブンが READY であることを意味します。待ち時間を 0 に設定すると、カラムが設定温度に達する前に 注入が開始されます。(ONYX-14923)

#### <span id="page-13-0"></span>**Echo® MS** システム

• MS Method が作成されるとき、スプレー電圧デフォルトは 4500 V です。

注**:** オープンポートフェイス(OPI)電極アセンブリの寿命を最大化するために、5000 V 以下の値 を使用することをお勧めします。

- ピークが狭いため、トランジションの数を最小化することをお勧めします。各 MRM メソッドでは、 スキャン時間が 100 ミリ秒の場合、最大で 4 回のトランジションを行うことをお勧めします。
- 複数のバッチでデータや結果のファイルに同じ名前を使用しないでください。それぞれの新しい バッチに使用するデータと結果のファイルは、必ず新しいものにしてください。
- バッチワークスペースの注入量列に入力された値は、AE メソッドで指定された排出量に置き換 わりません。

#### **Instrument Settings Converter**

• 機器の設定を Analyst ソフトウェアから SCIEX OS ソフトウェア 3.3.1 に転送する場合は、必ず SCIEX OS ソフトウェア 3.3.1 のインストール パッケージに含まれている Instrument Settings Converter を使用してください。

#### **SCIEX OS to Analyst Software Method Converter**

- SCIEX OS ソフトウェア メソッドを Analyst ソフトウェア メソッドに変換する際には、SCIEX OS ソフトウェア 3.3.1 のインストール パッケージに含まれる SCIEX OS to Analyst Software Method Converter のバージョンを必ず使用してください。
- Analyst ソフトウェアで作成されたメソッドの固定充填時間パラメータの値が 1 以外であり、 SCIEX OS ソフトウェアで使用するために変換される場合、固定充填時間パラメータは変換され ます。ただし、SCIEX OS ソフトウェアでは、固定充填時間パラメータは無視されます。その結 果、強度 (TIC またはスペクトル) は SCIEX OS ソフトウェアと Analyst ソフトウェアで異なりま す。
- Analyst ソフトウェアで作成された MS3 メソッドの変換後、目的の化合物に合わせて AF2 パラメ ータを最適化することをお勧めします。

### カスタマーセキュリティガイダンス**:** バックアップ

顧客データのバックアップは、顧客の責任です。SCIEX のサービスおよびサポート担当者は、顧客 データのバックアップに関するアドバイスや推奨事項を提供する場合がありますが、お客様のポリ シー、ニーズ、規制要件に従ってデータを確実にバックアップするかどうかは、お客様次第です。顧 客データのバックアップの頻度と範囲は、組織の要件および生成されるデータの重要度に応じて決 定する必要があります。

バックアップはデータ管理全体の重要なコンポーネントであり、悪意のある攻撃、ハードウェア障 害、またはソフトウェア障害が発生した場合の復元に不可欠であるため、お客様はバックアップが機 能することを確認する必要があります。データ取得中は、コンピュータのバックアップを取得しないで ください。また、取得中のファイルがバックアップソフトウェアによって無視されるようにしてください。 セキュリティアップデートのインストールやコンピュータの修理を行う前に、コンピュータの完全なバッ クアップを作成することを強くお勧めします。これにより、セキュリティ パッチがアプリケーションの機 能に影響を与えるというまれなケースでも、ロールバックが容易になります。

### <span id="page-14-0"></span>一般的な問題

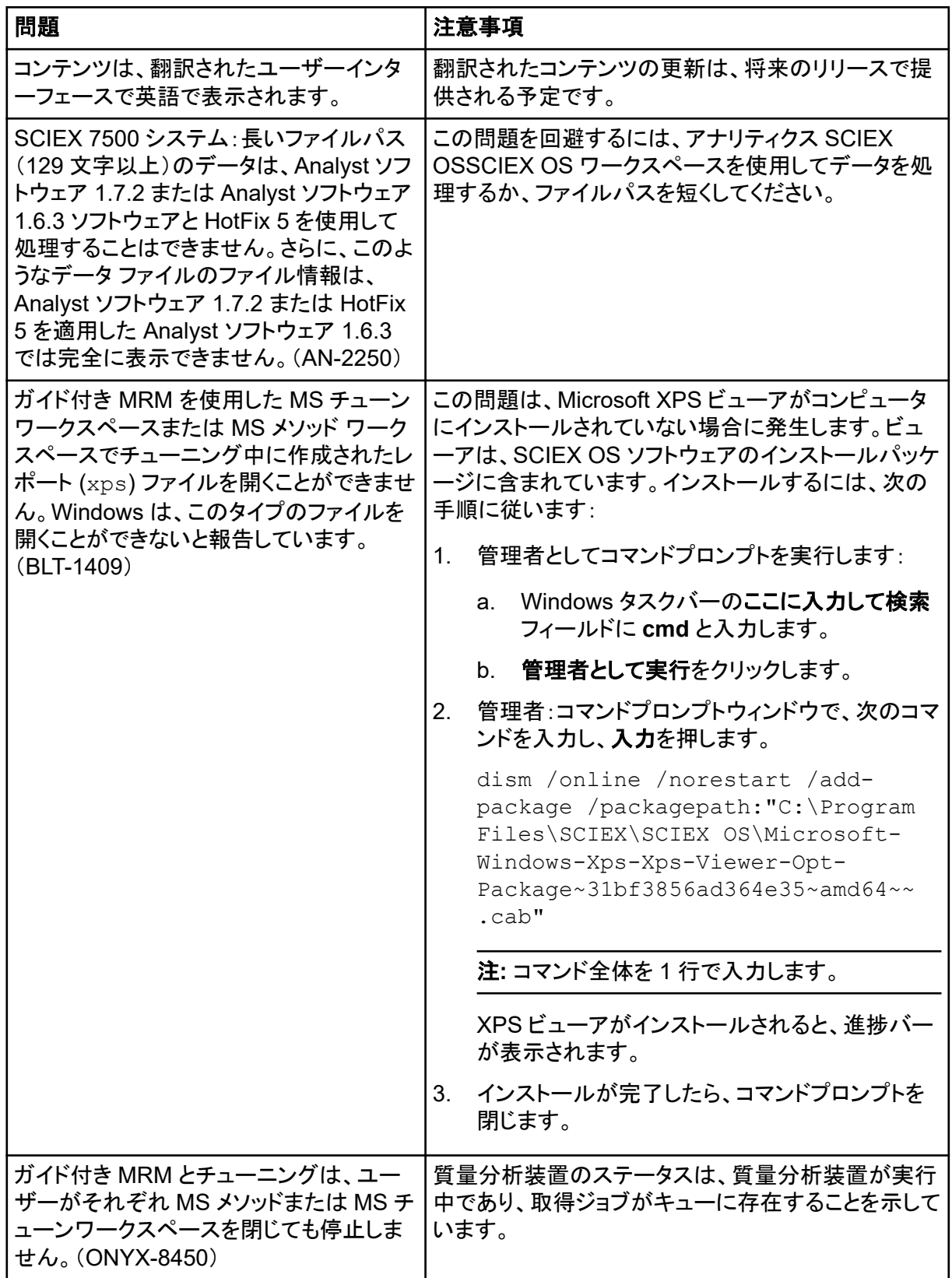

<span id="page-15-0"></span>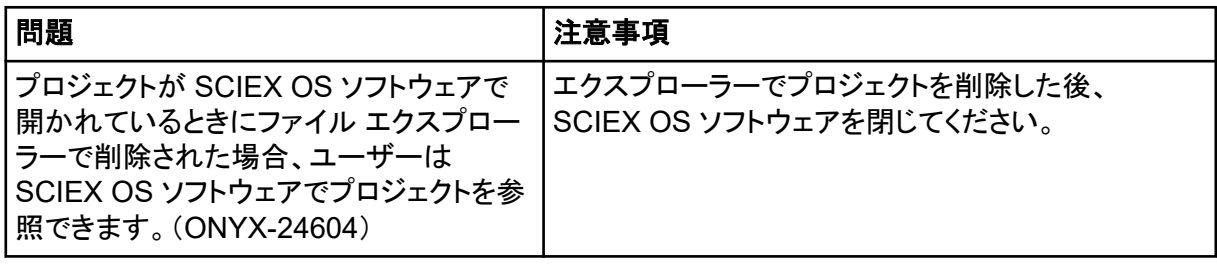

# インストールの問題

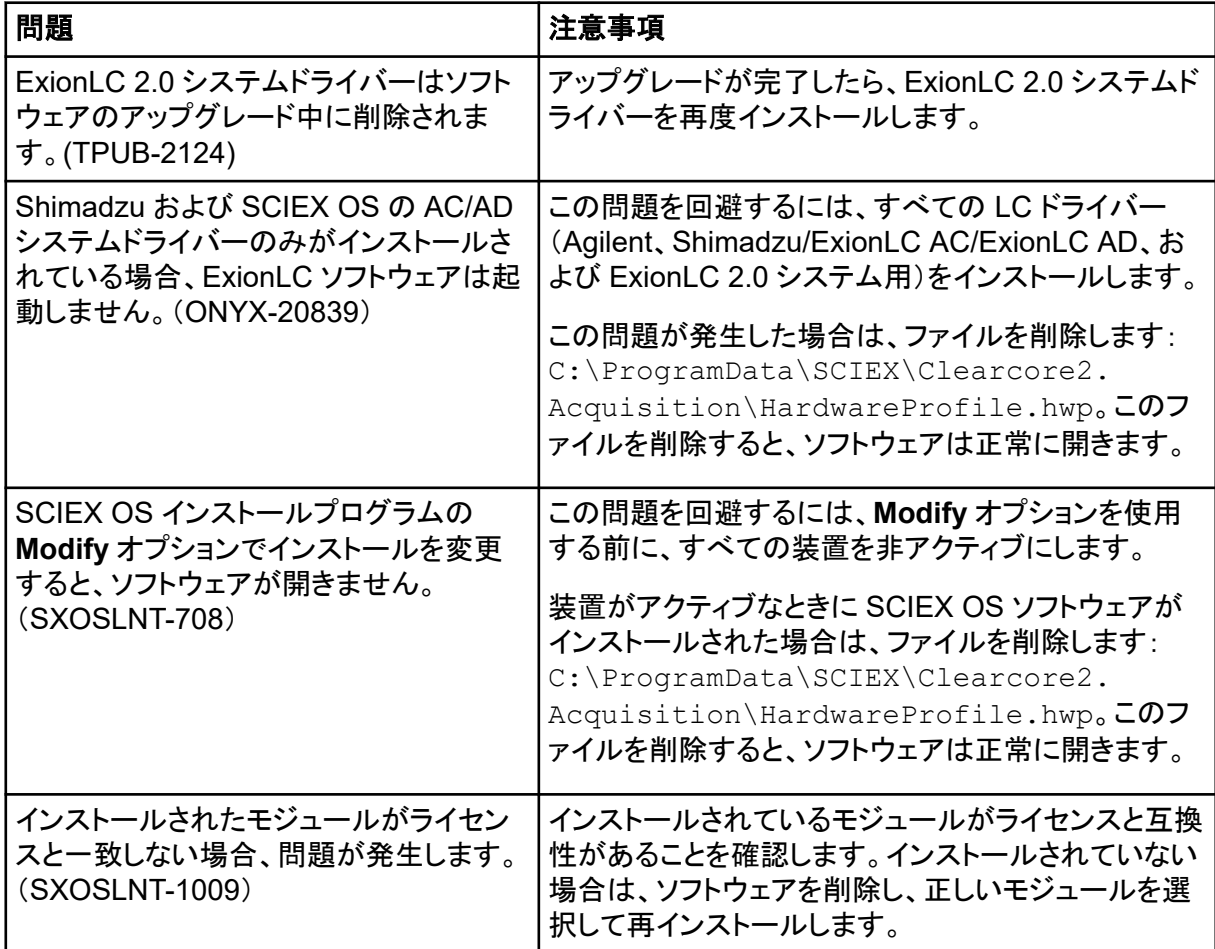

<span id="page-16-0"></span>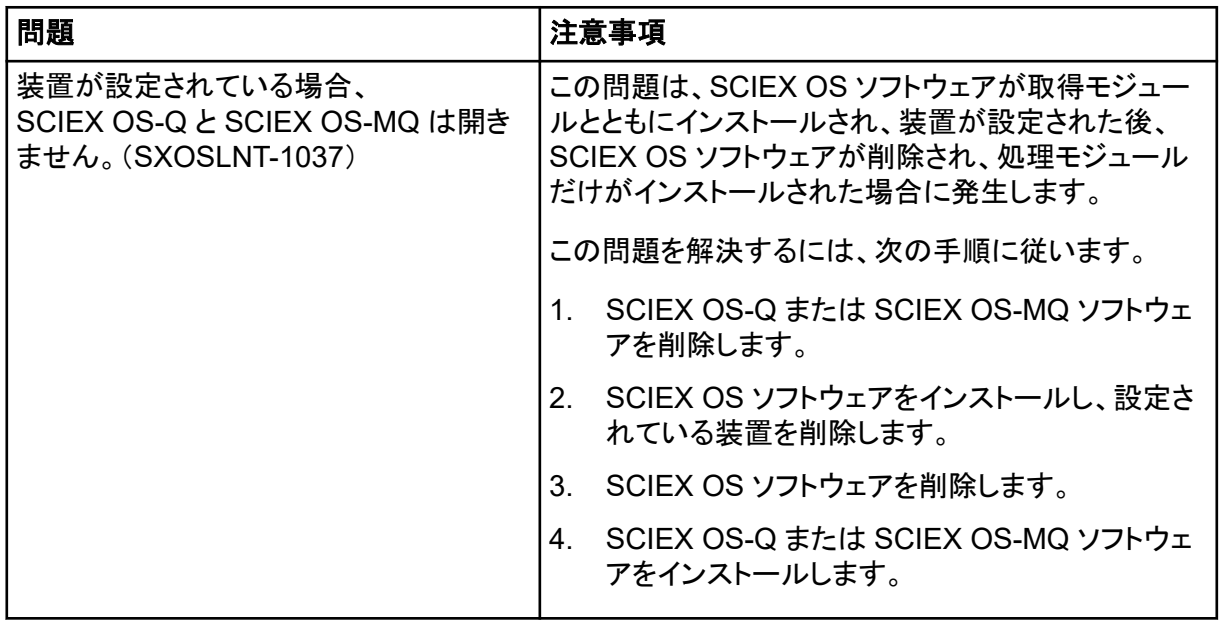

### 機器に関する問題

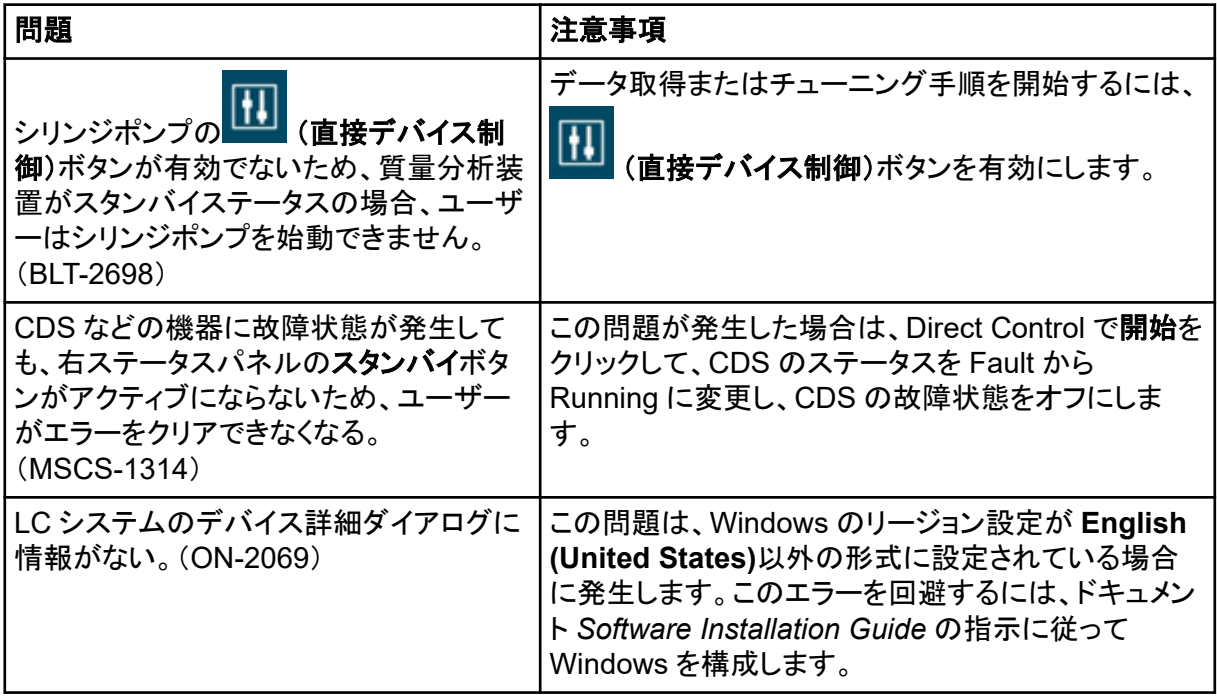

<span id="page-17-0"></span>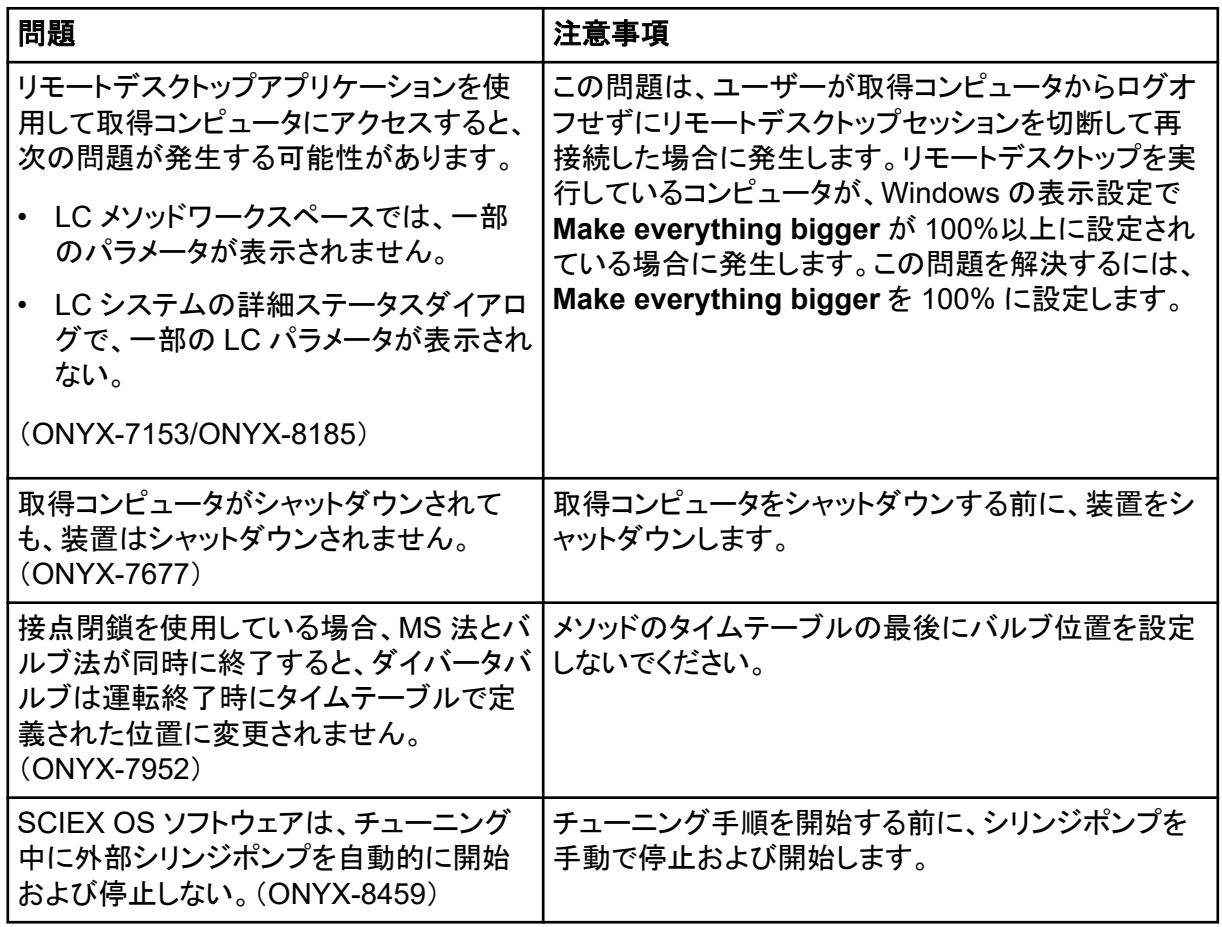

### **Agilent LC** システムの問題

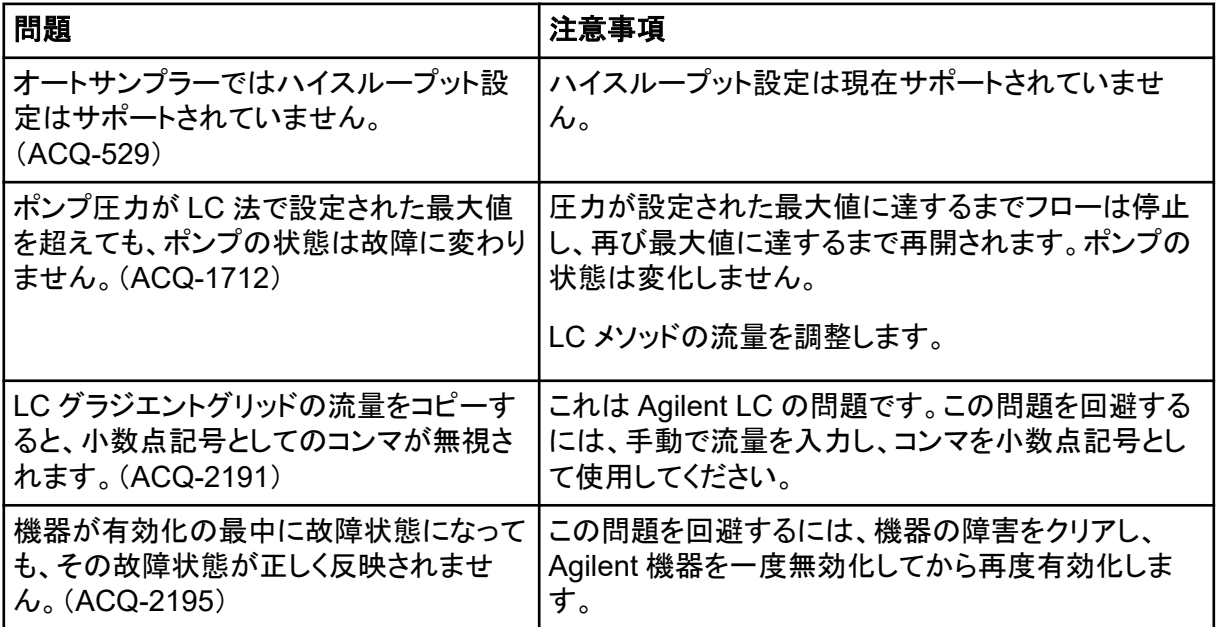

<span id="page-18-0"></span>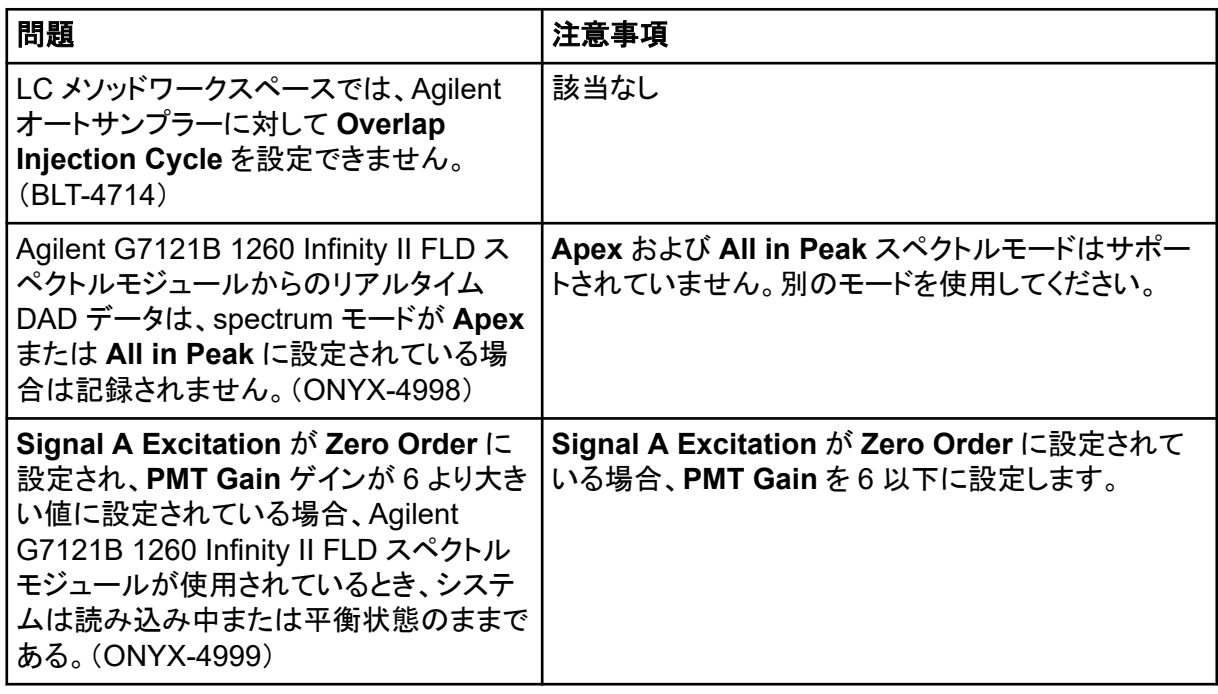

### **Echo® MS** システム問題

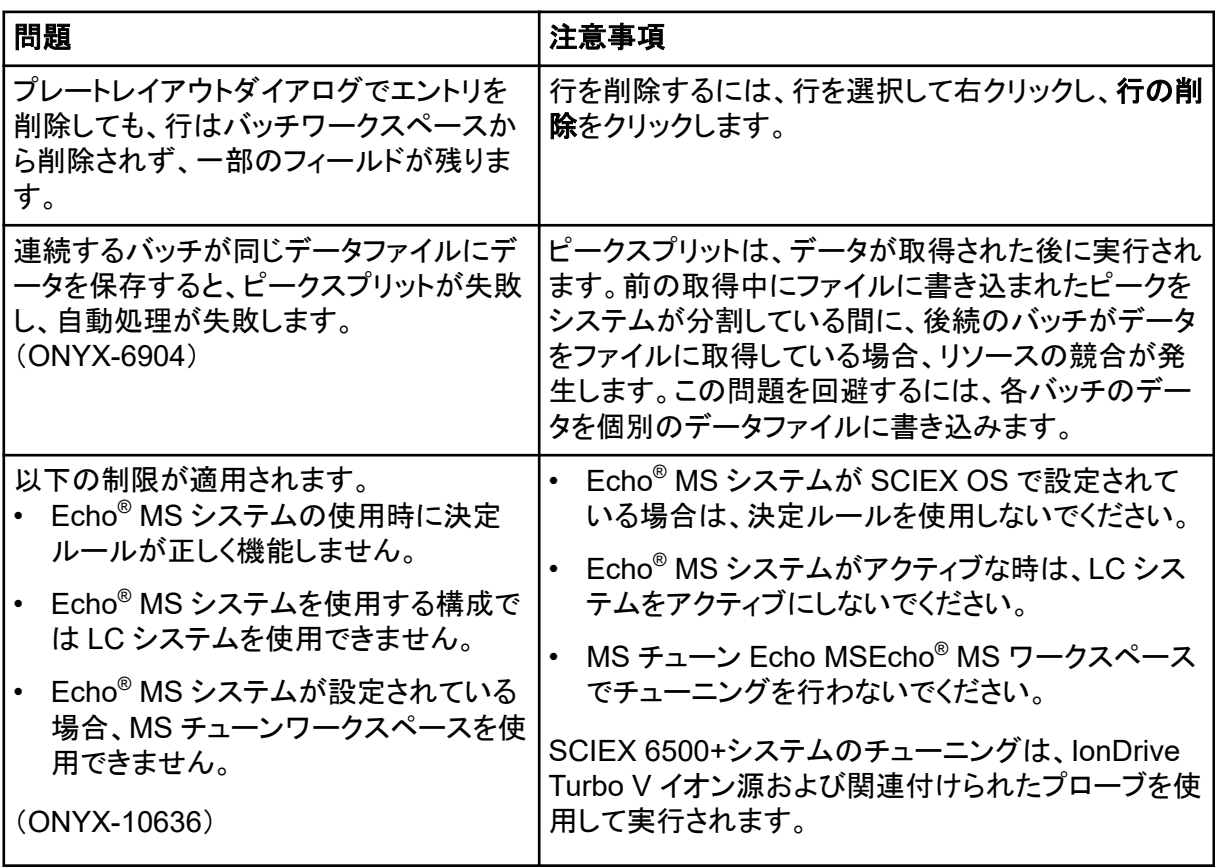

<span id="page-19-0"></span>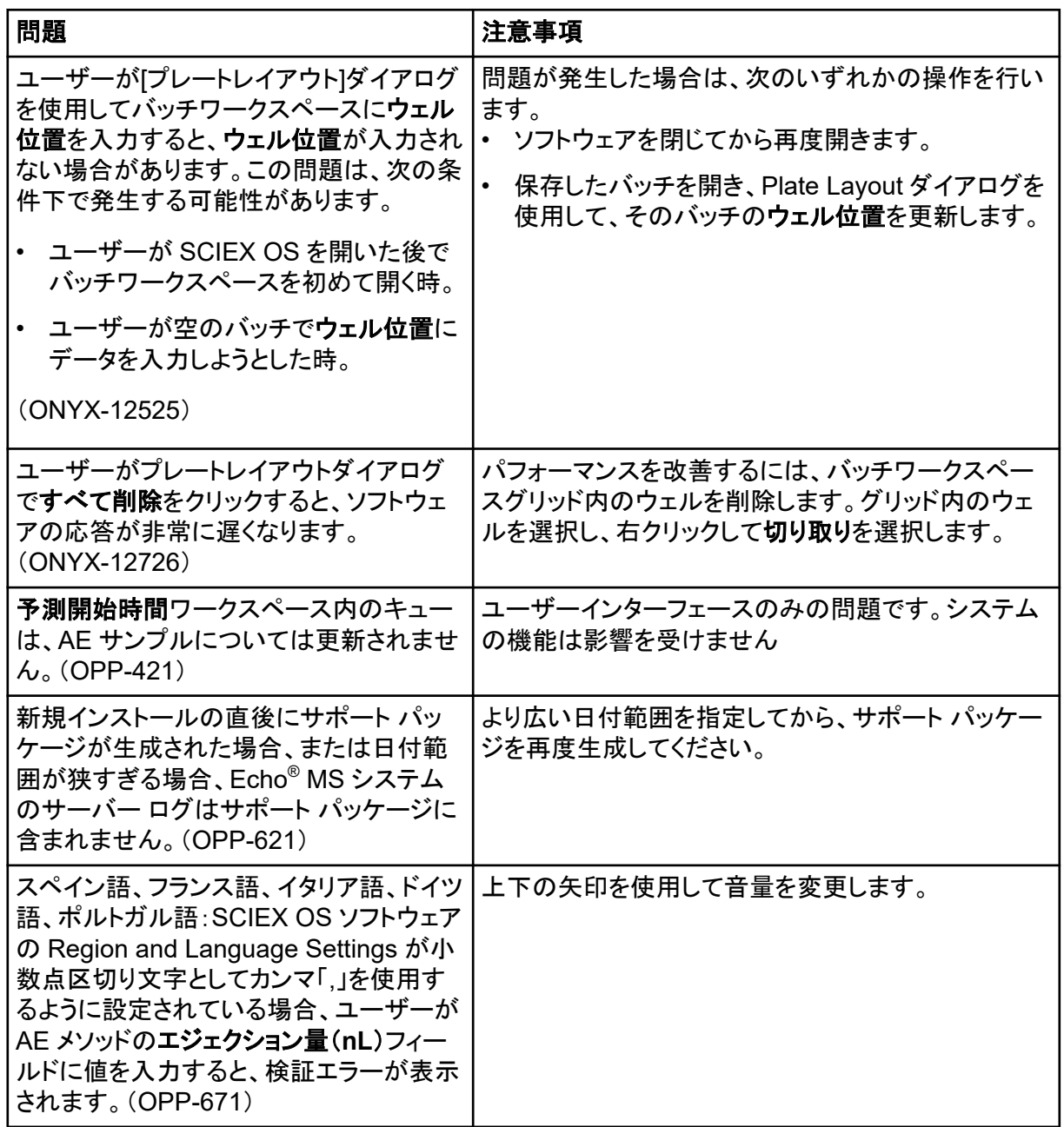

### **ExionLC 2.0** システムの問題

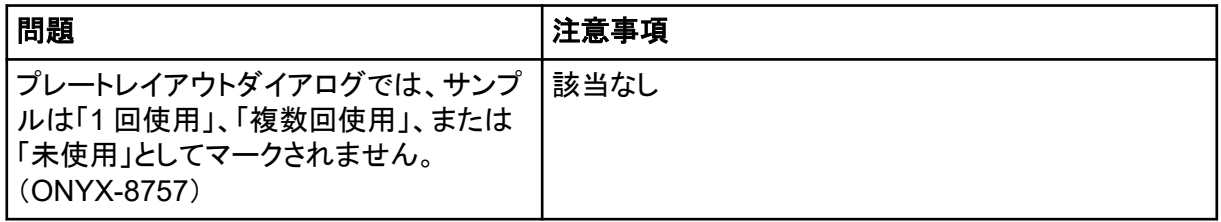

<span id="page-20-0"></span>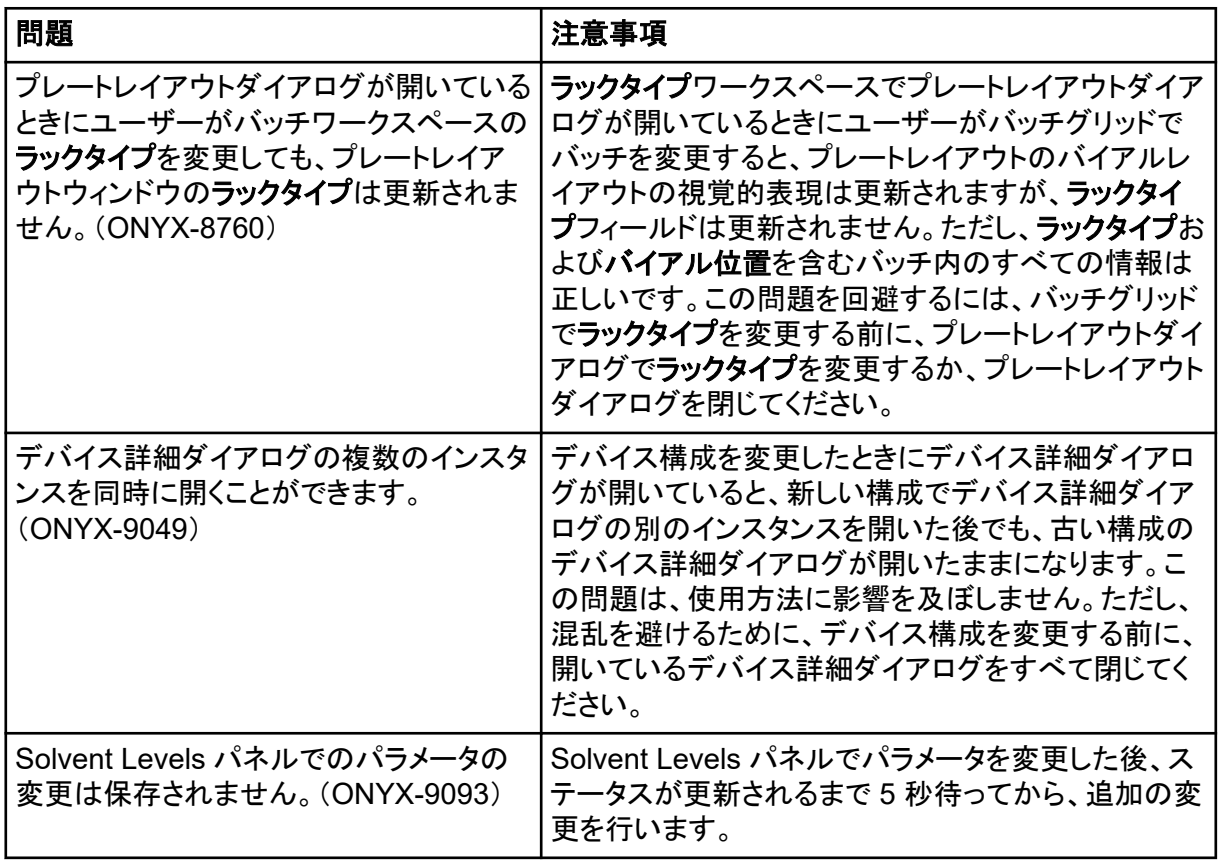

### **ExionLC AC**、**ExionLC AD**、および **Shimadzu LC** システムの問 題

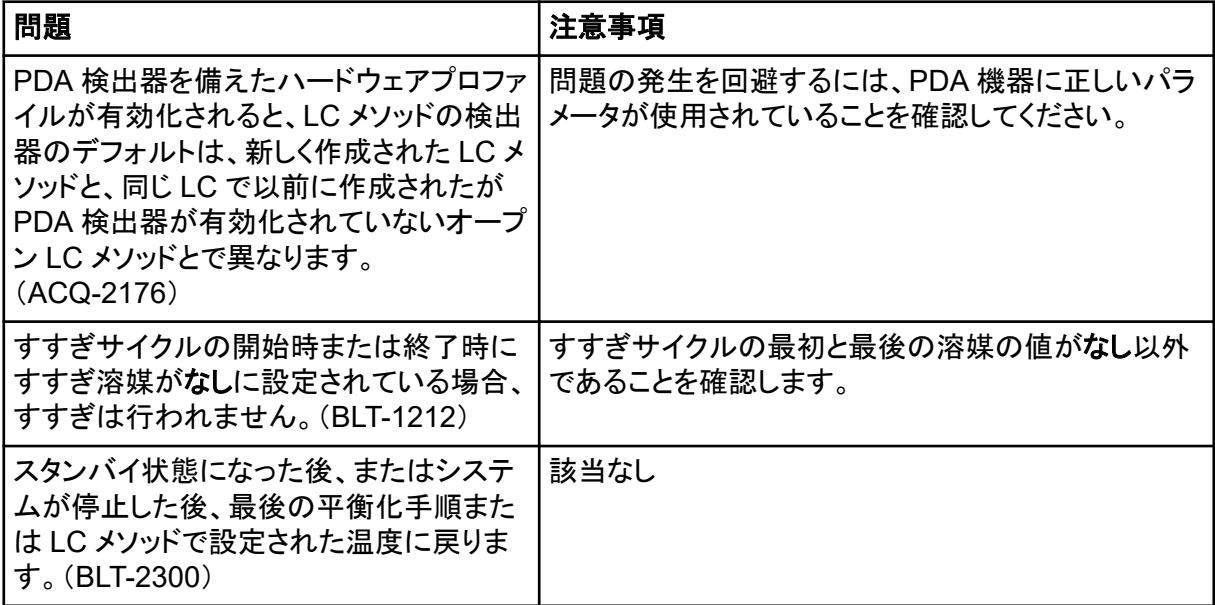

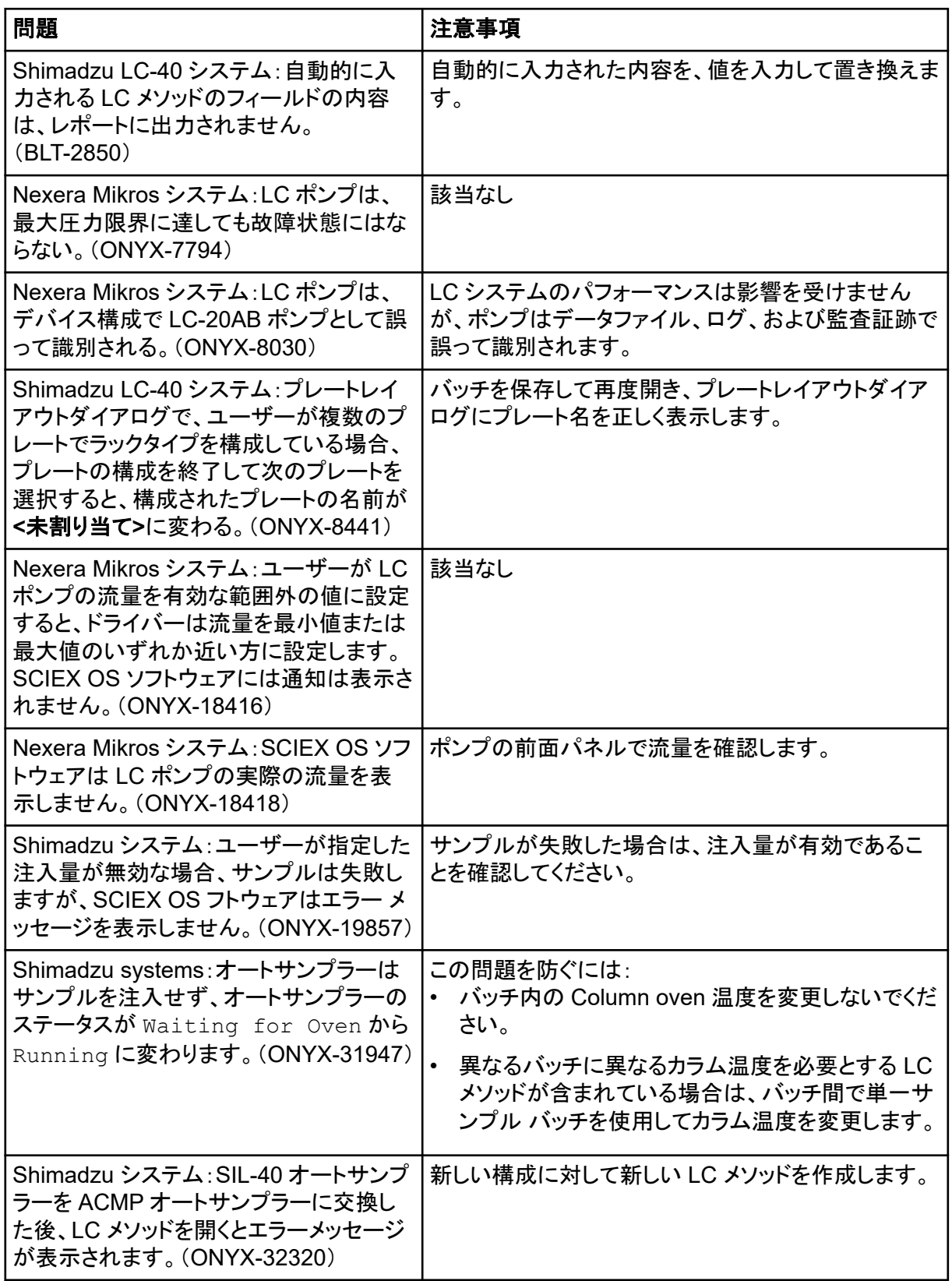

<span id="page-22-0"></span>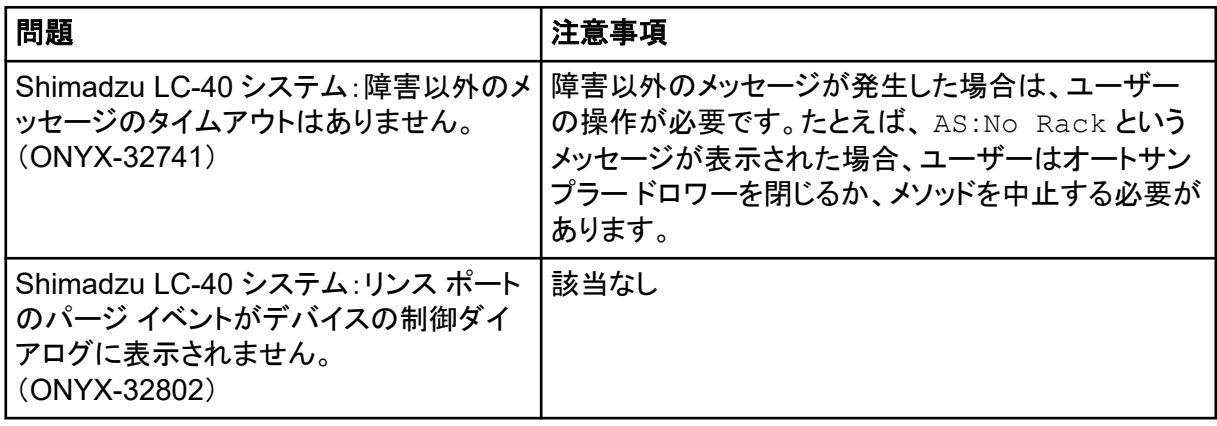

### **M5 MicroLC** および **M5 MicroLC-TE** システムの問題

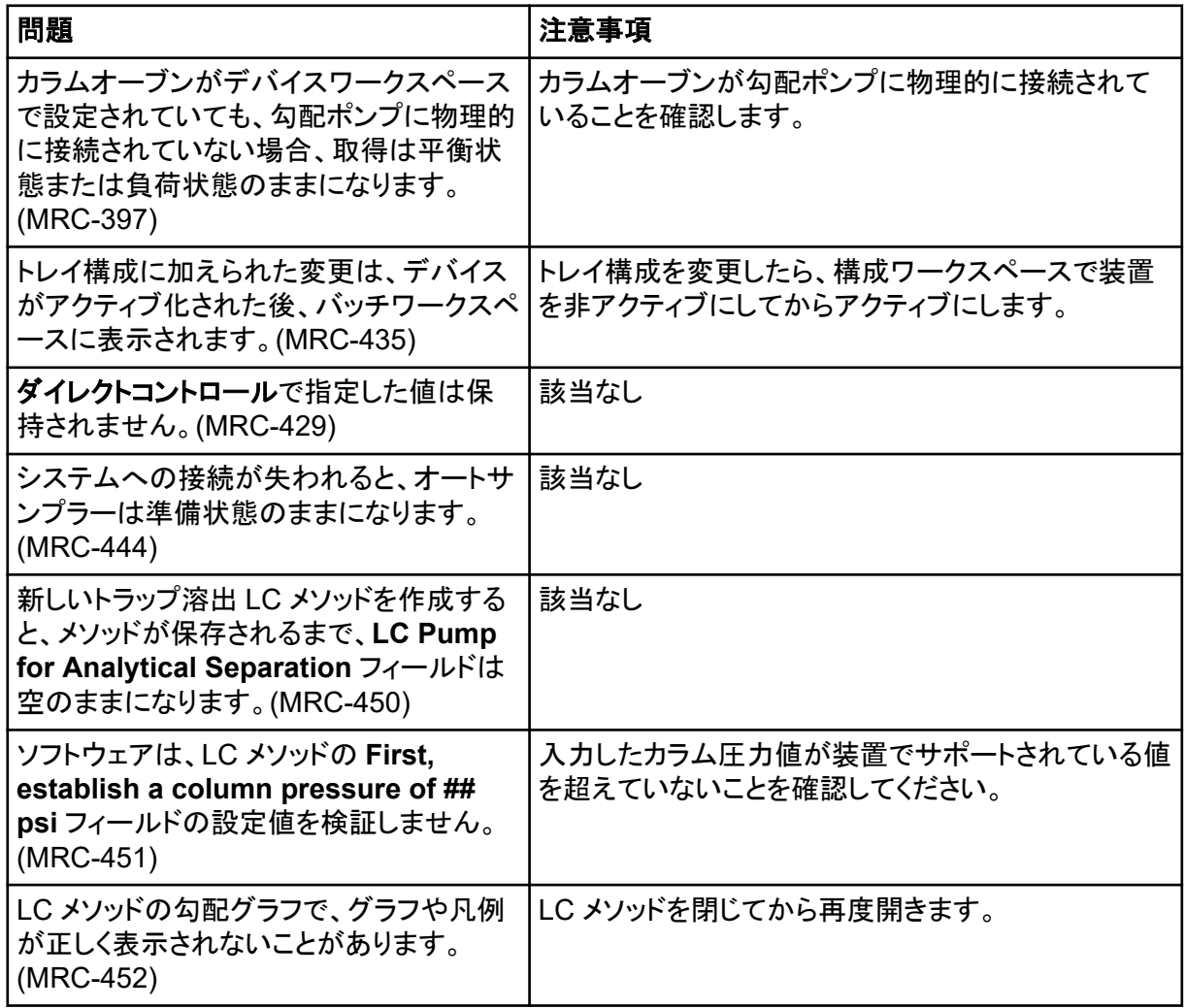

### <span id="page-23-0"></span>**Waters LC** システムの問題

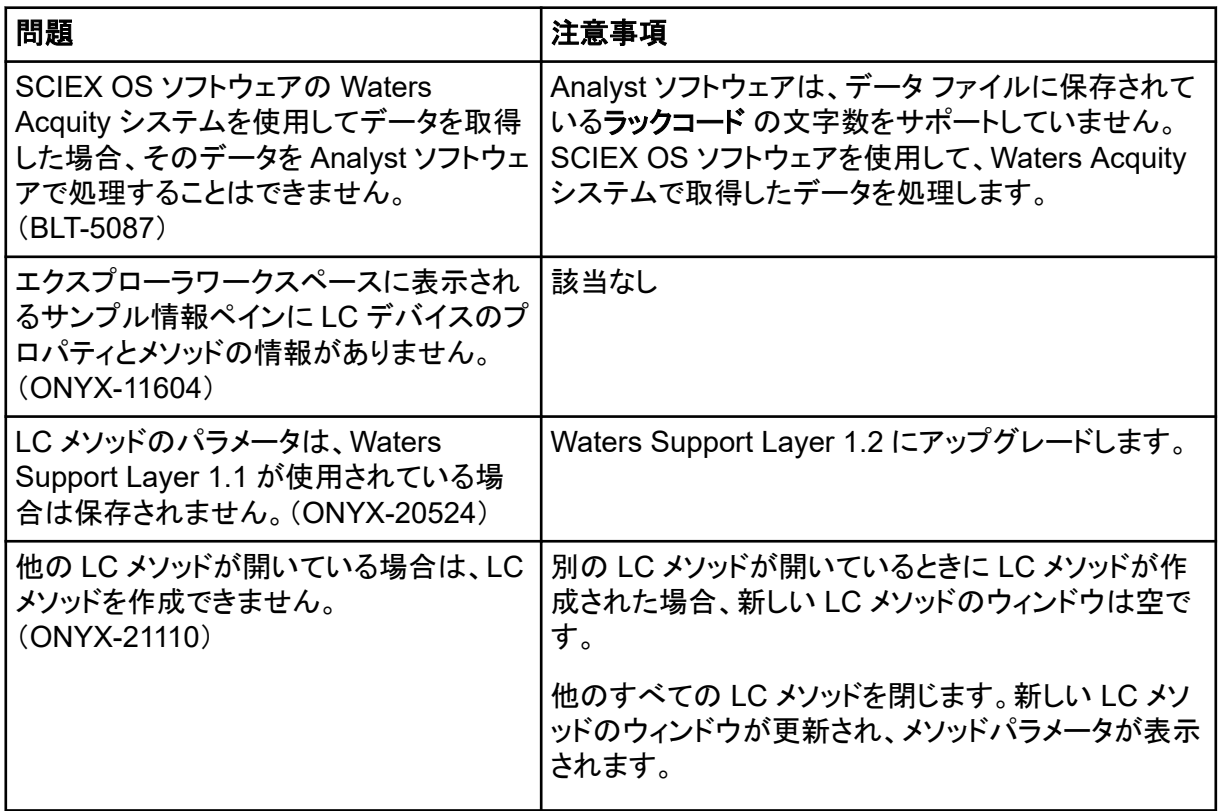

### 取得における問題

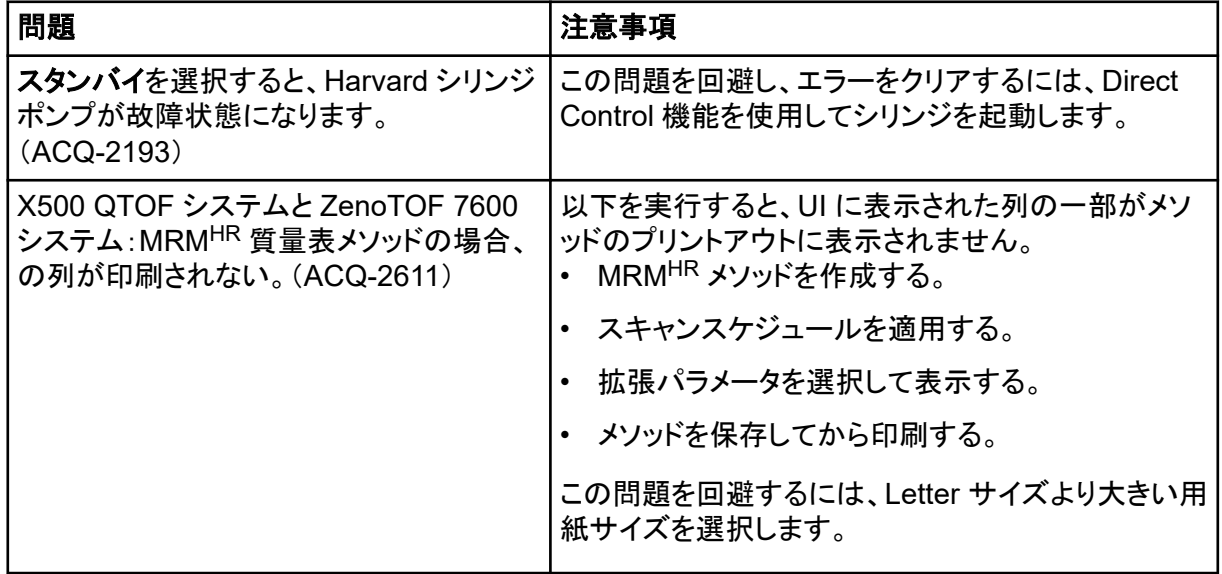

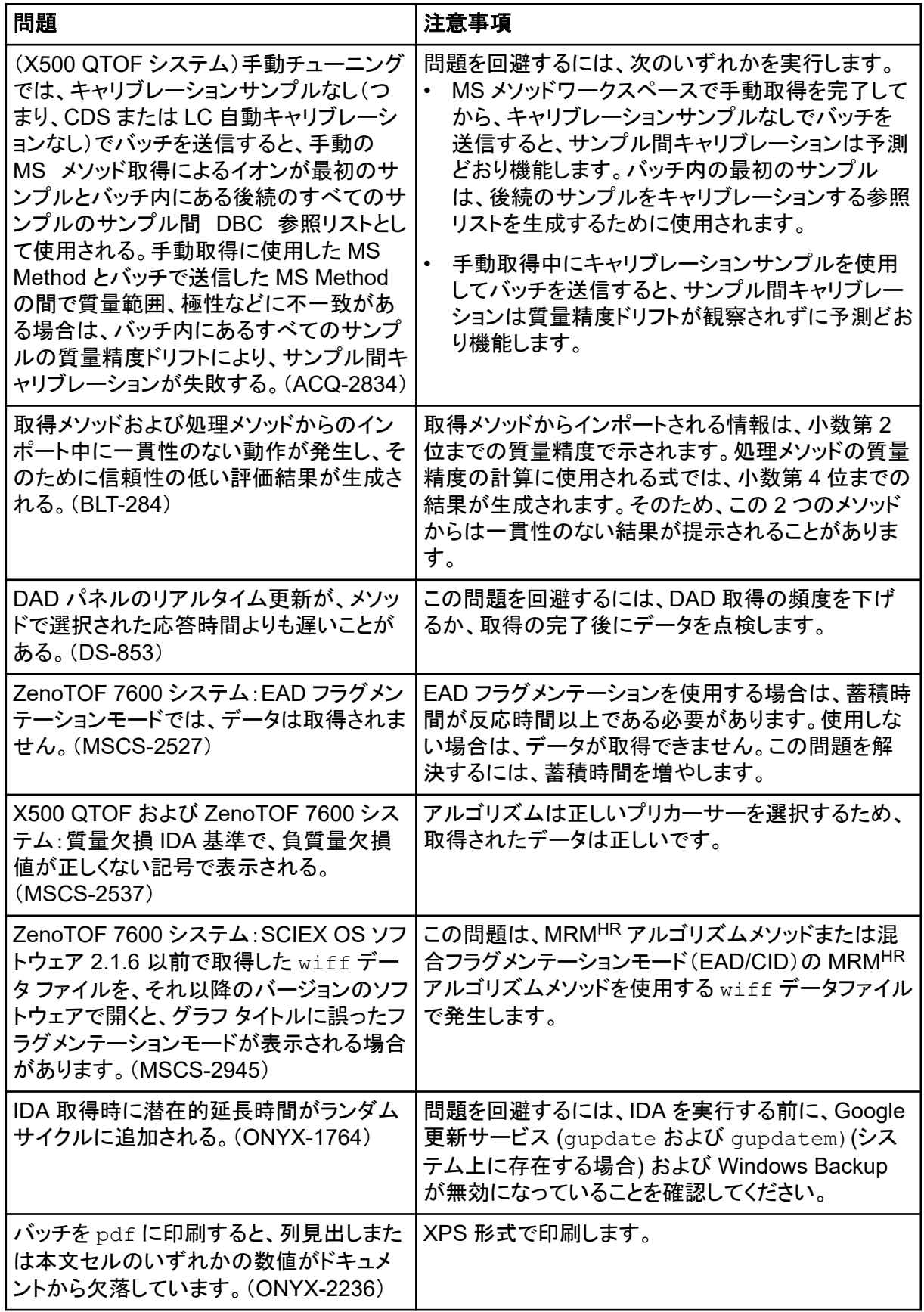

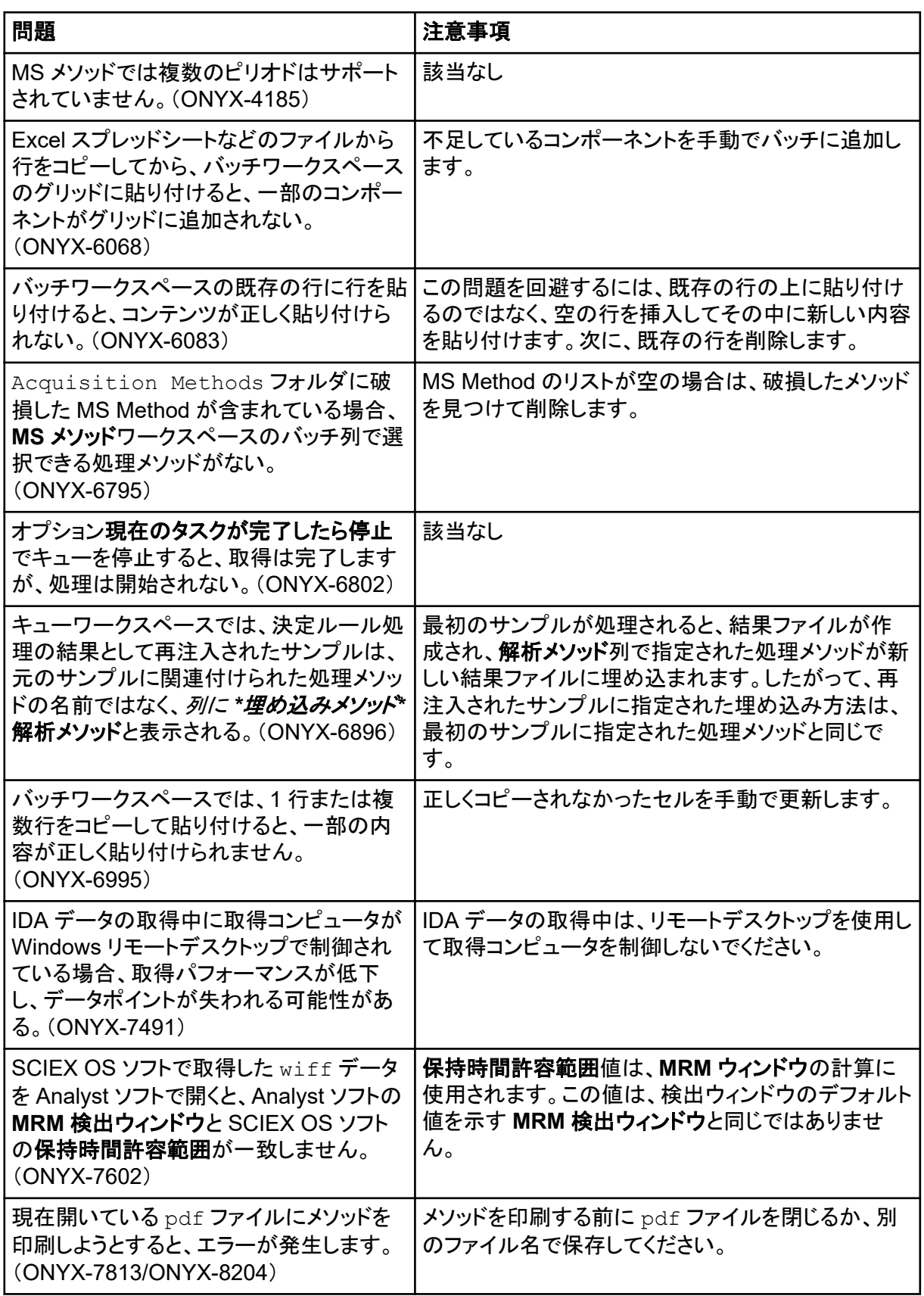

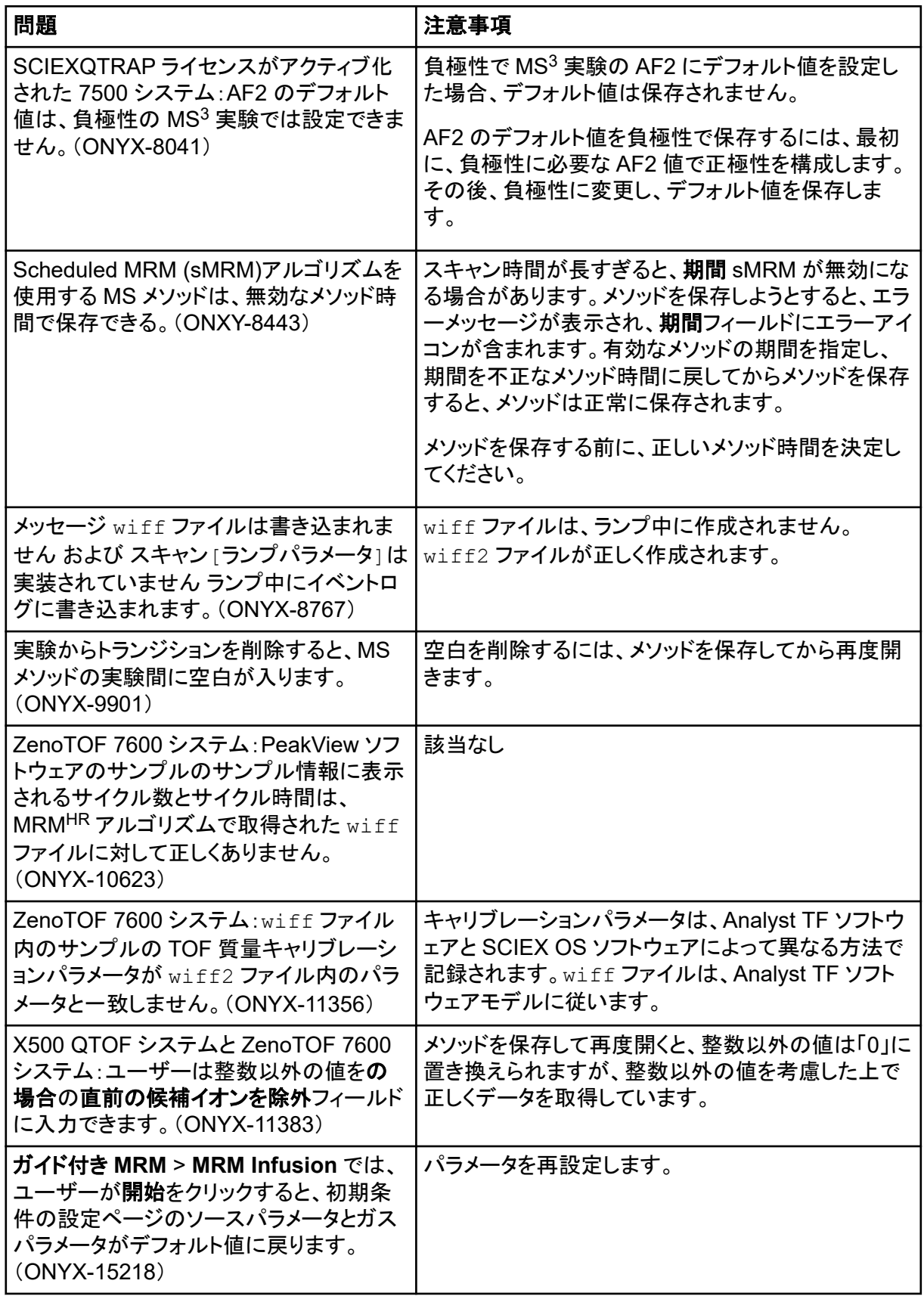

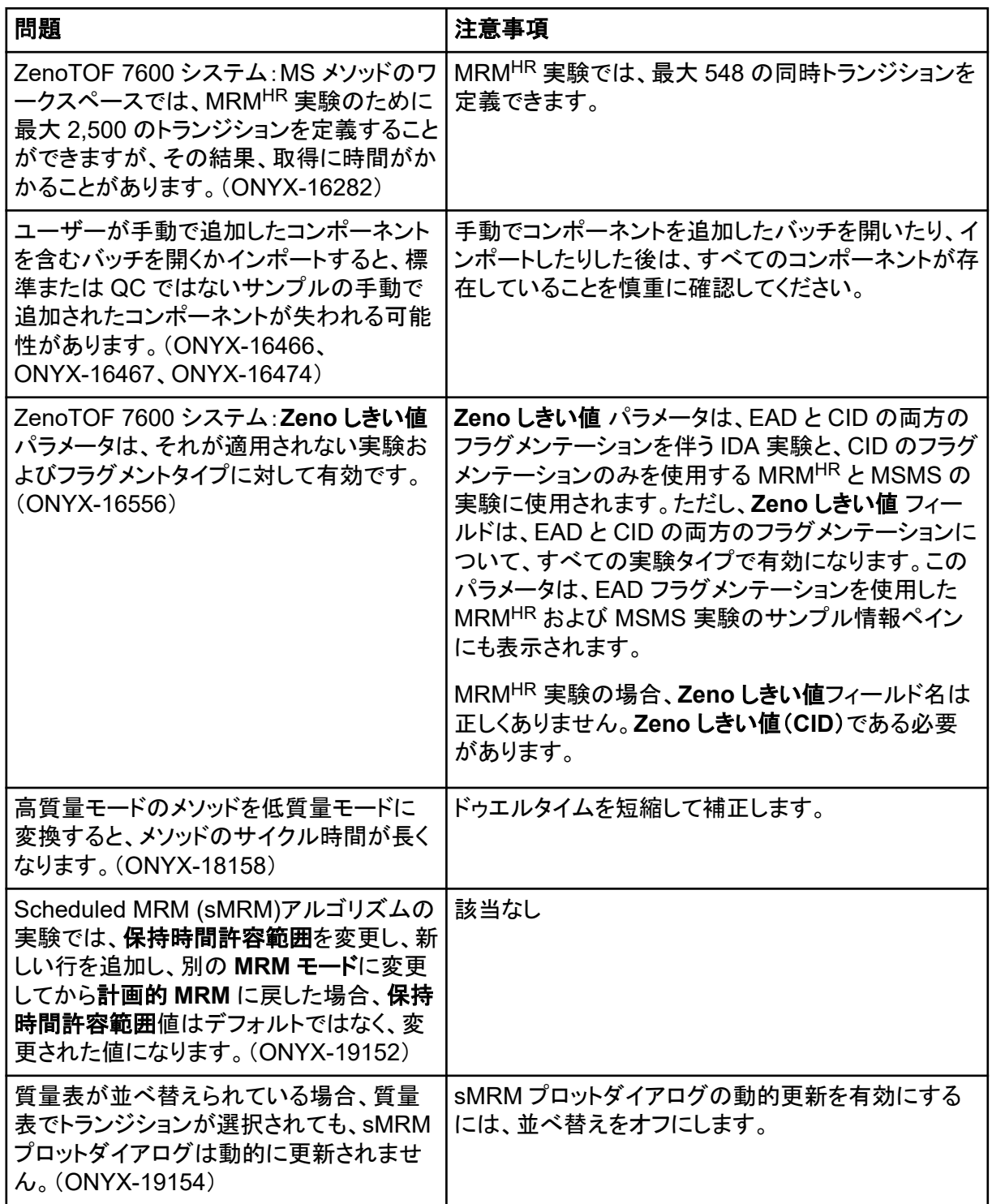

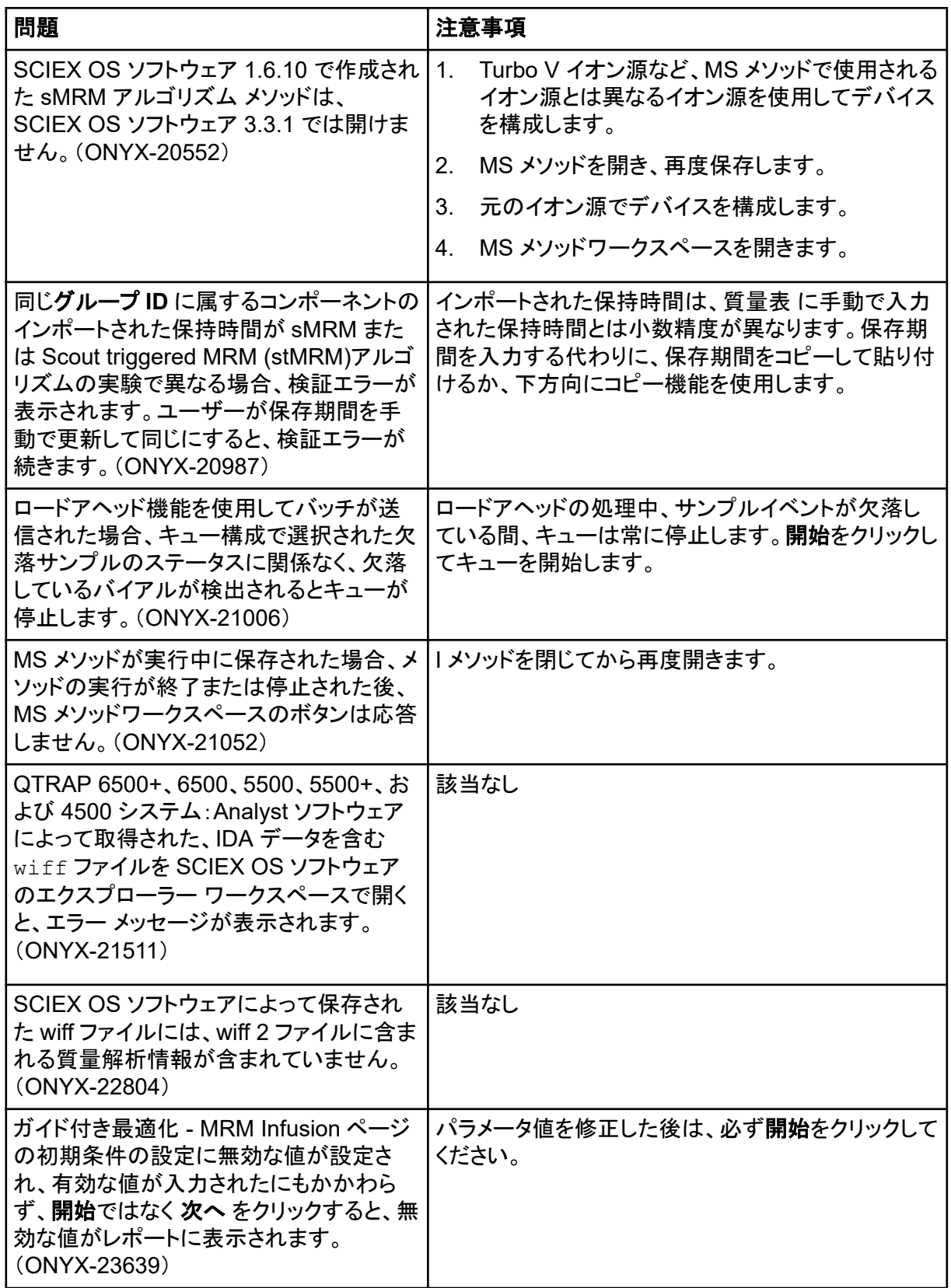

<span id="page-29-0"></span>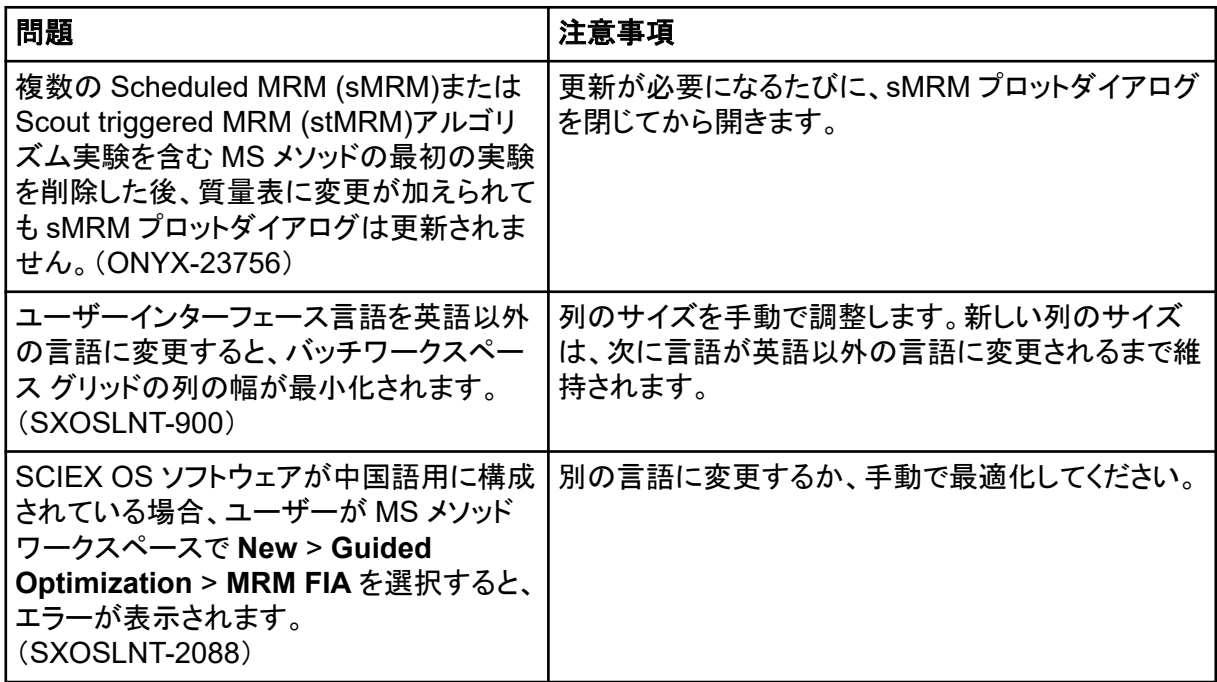

### **MS** チューンワークスペースの問題

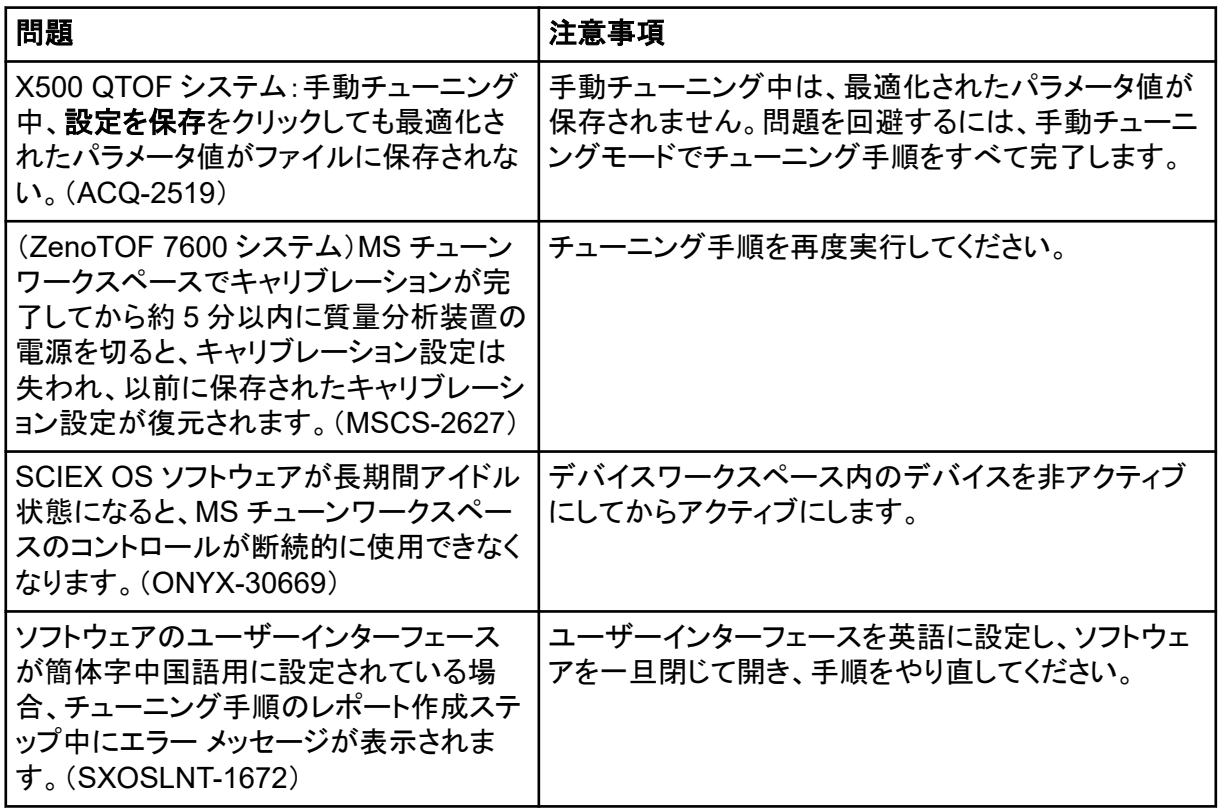

<span id="page-30-0"></span>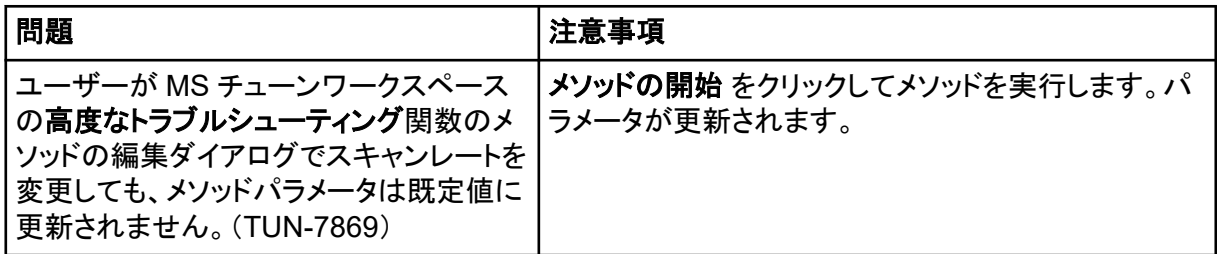

# アナリティクスワークスペースの問題

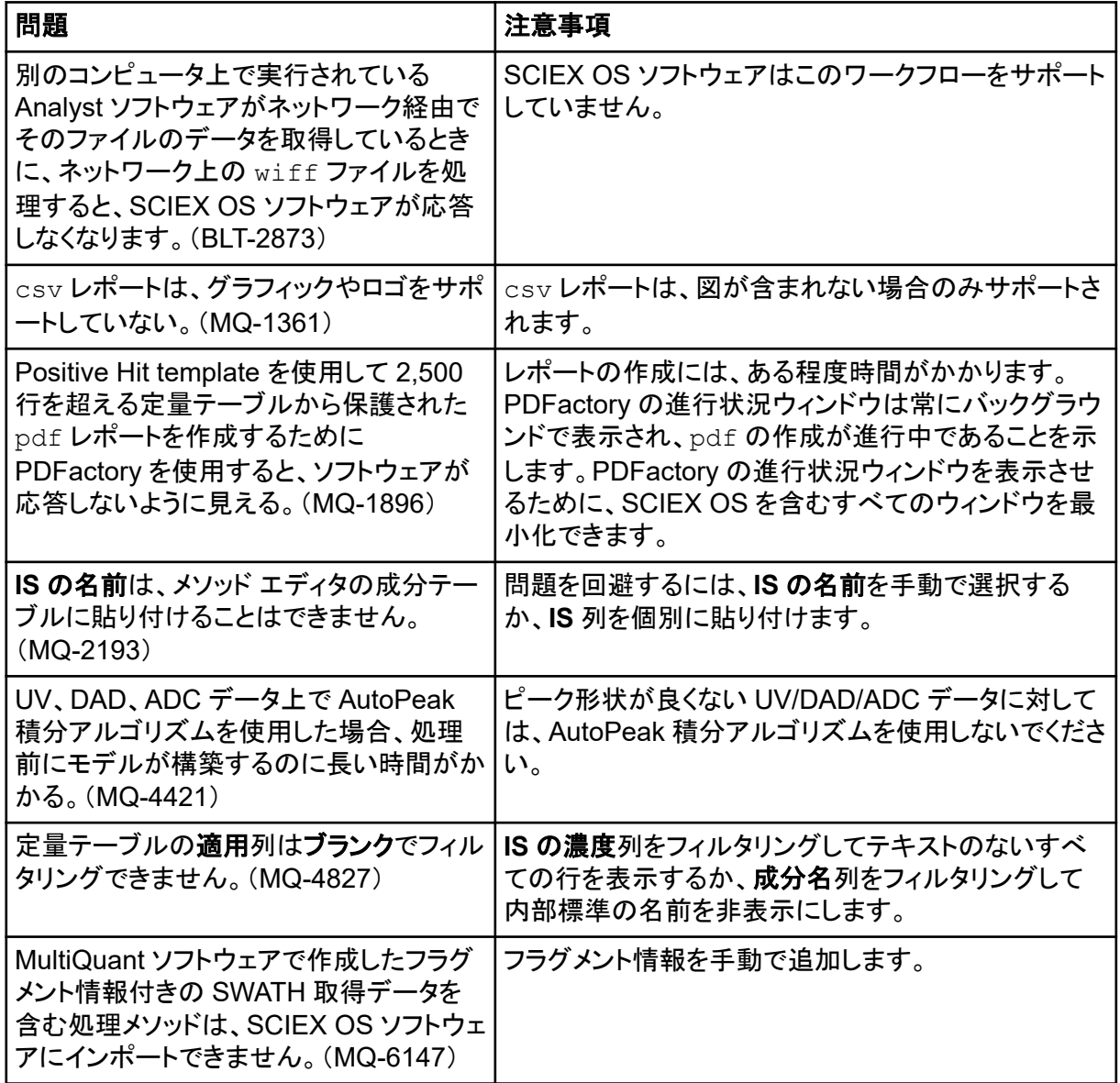

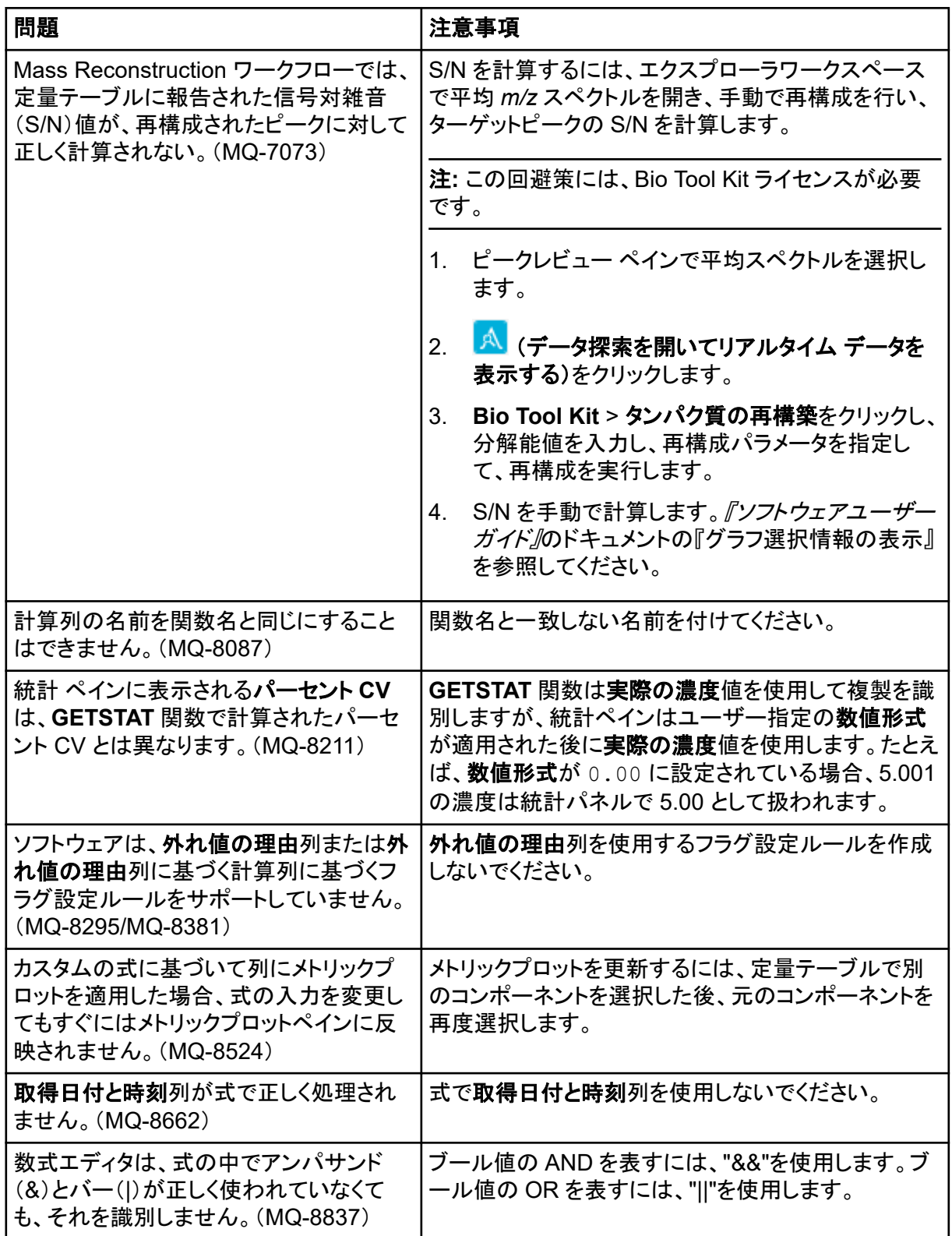

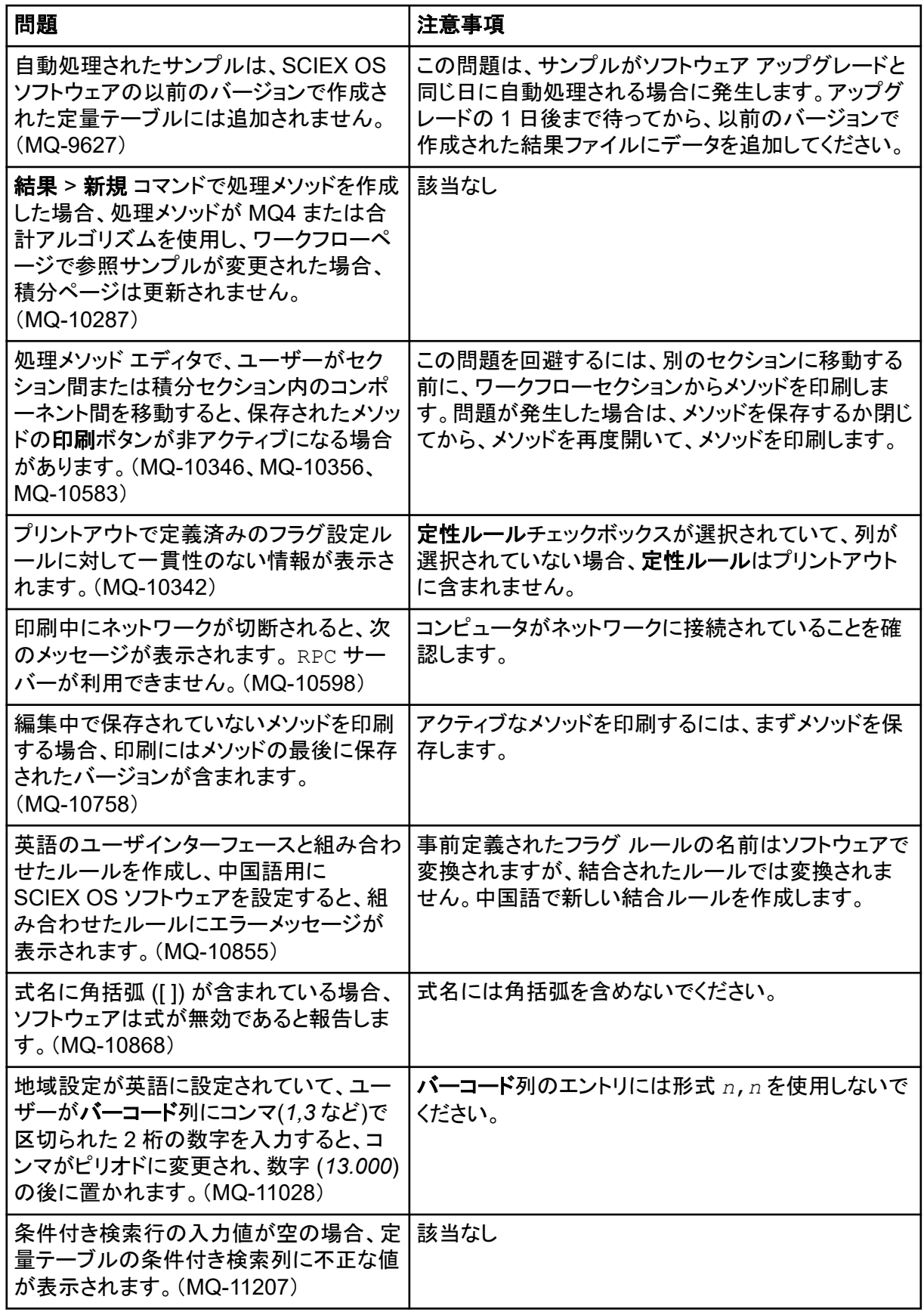

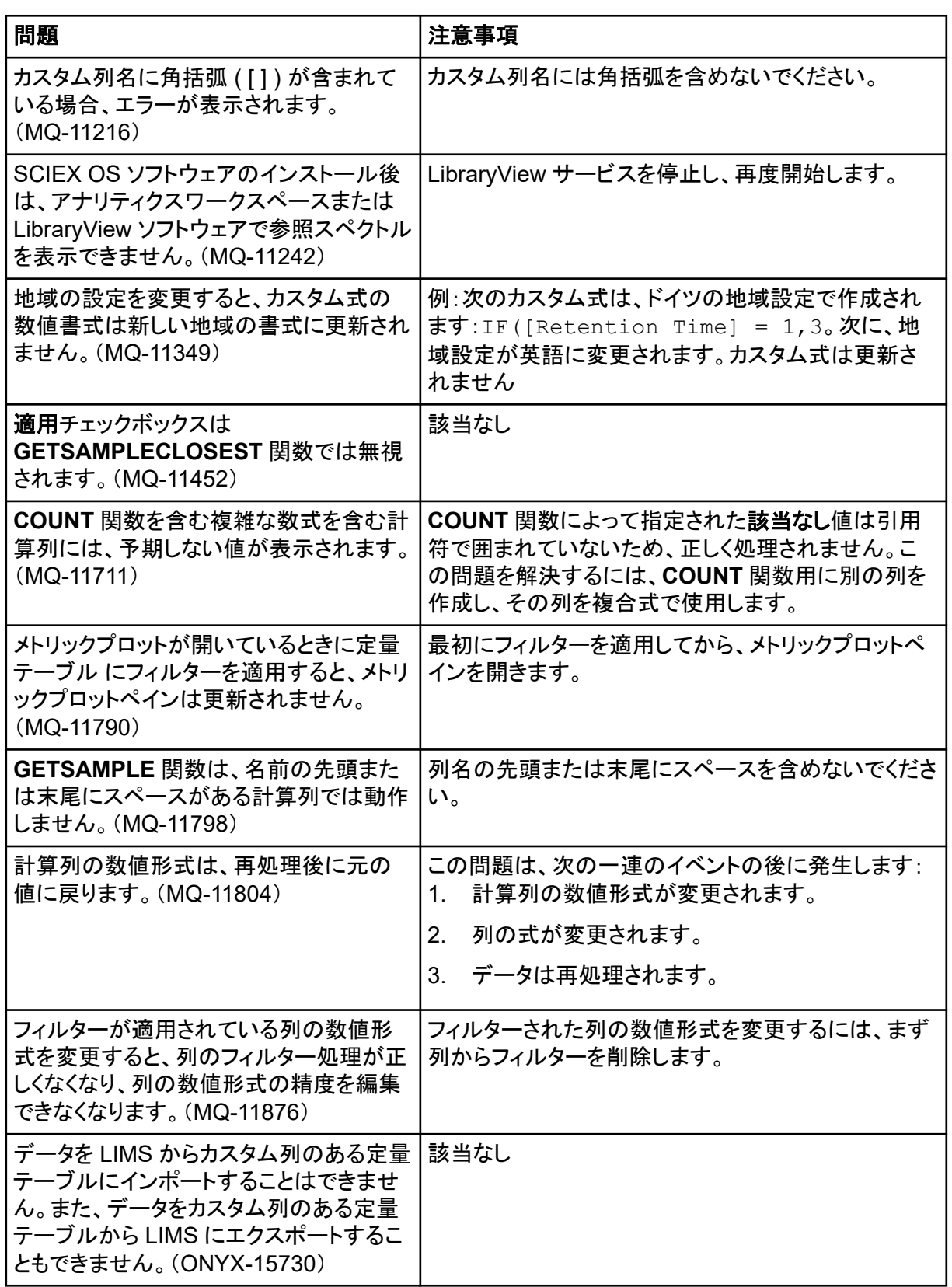

<span id="page-34-0"></span>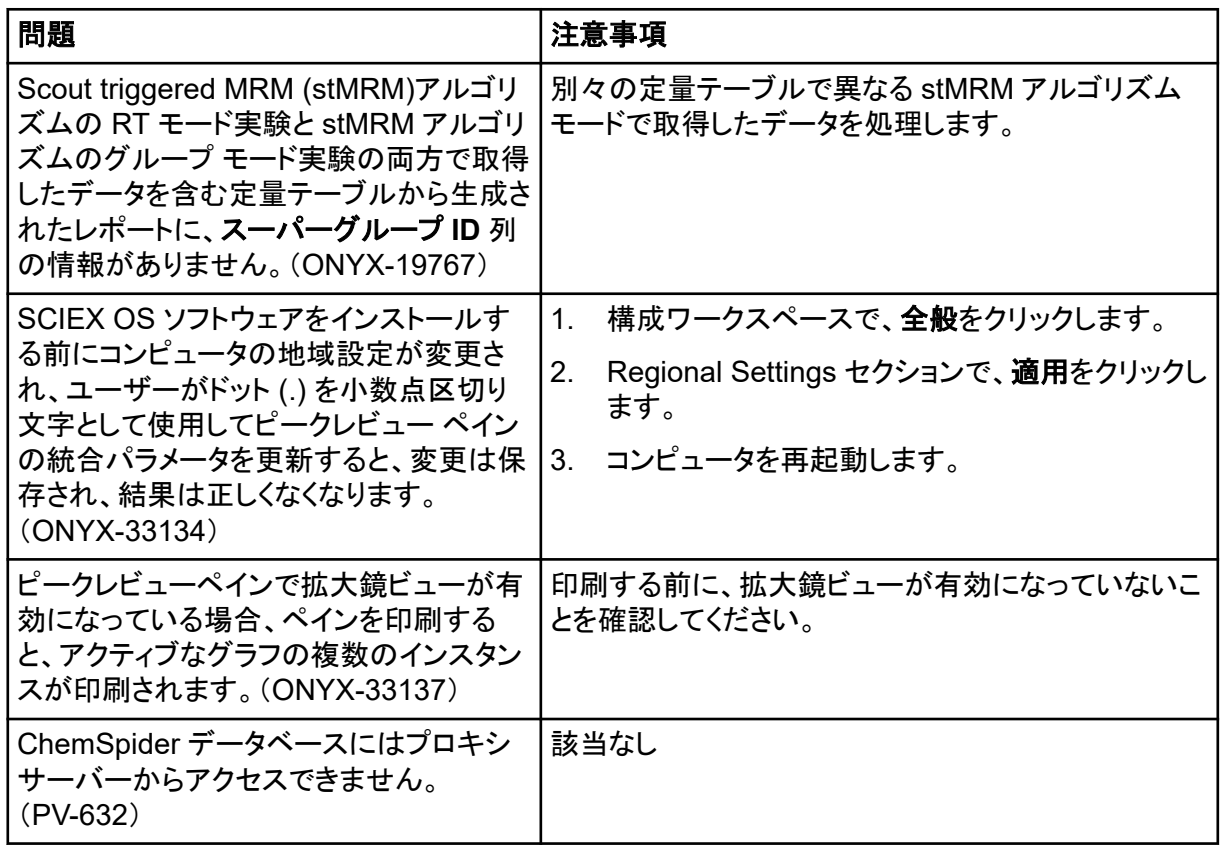

## エクスプローラワークスペースの問題

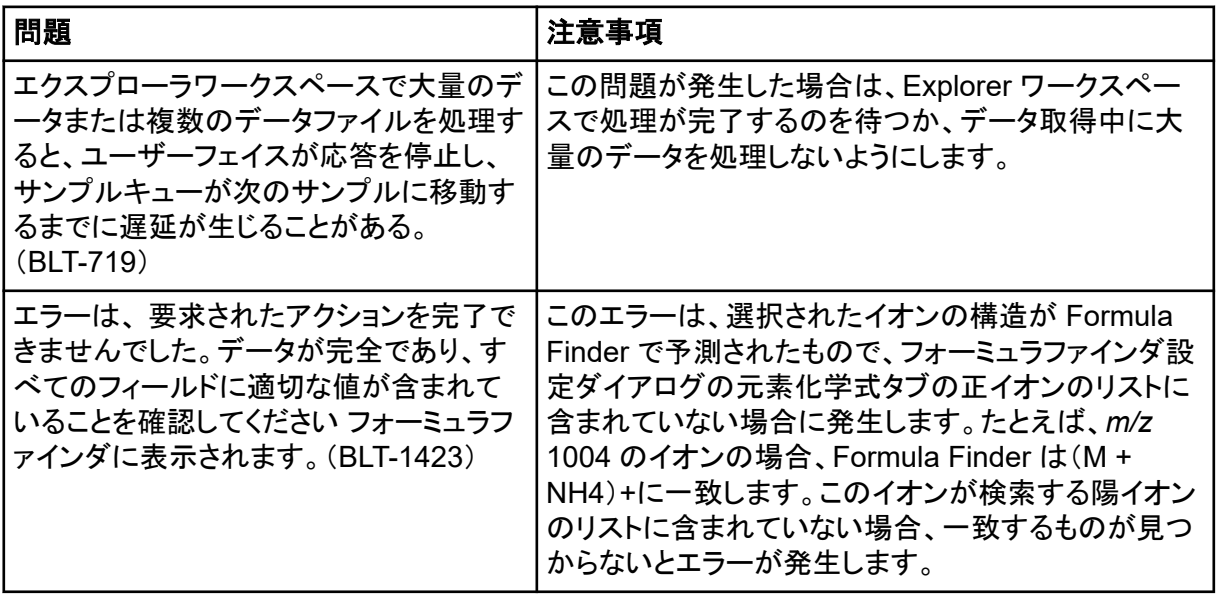

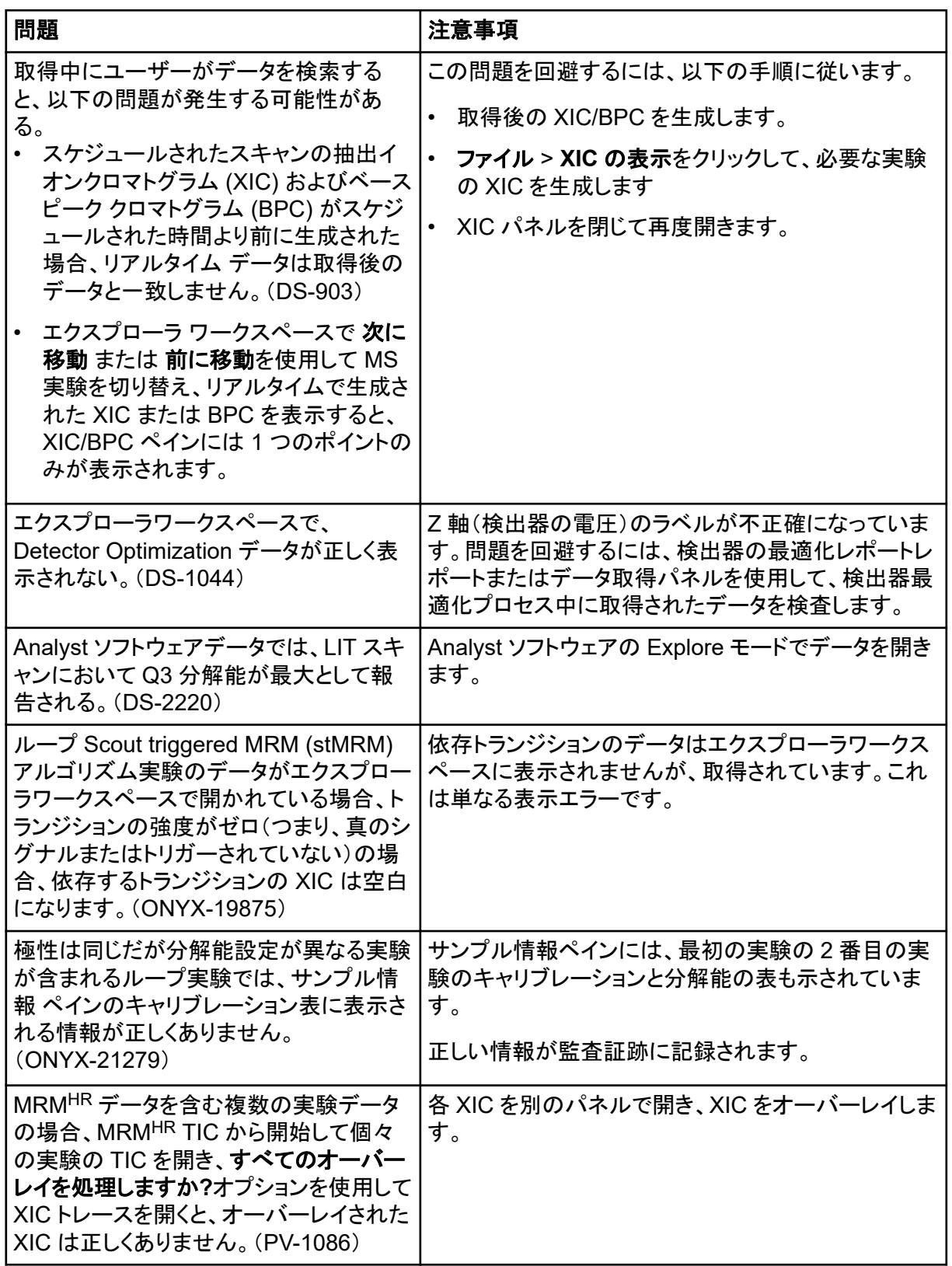

### <span id="page-36-0"></span>レポーターの問題

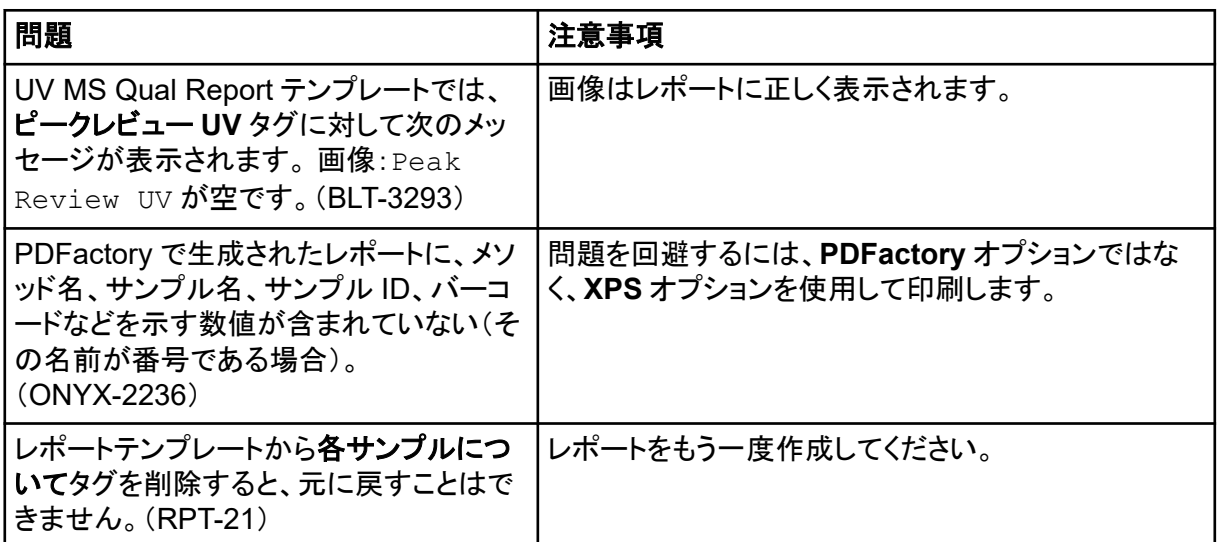

## ライブラリワークスペースの問題

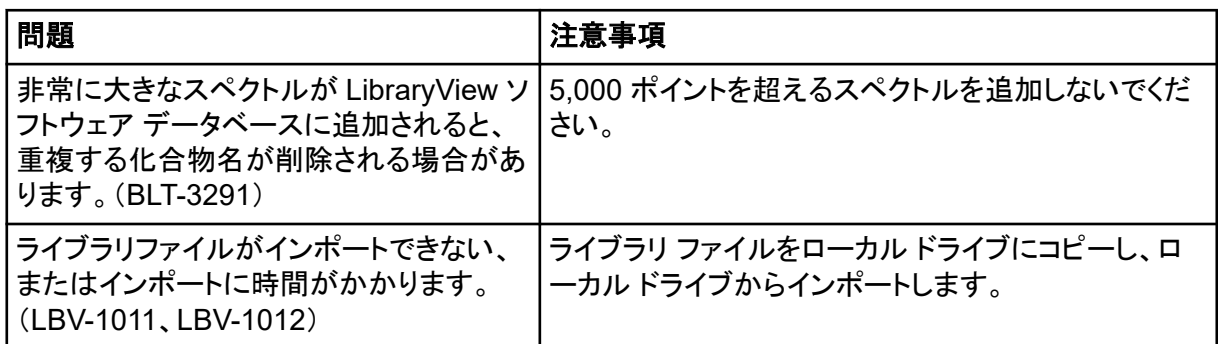

### **MS FW Updater** に関する問題

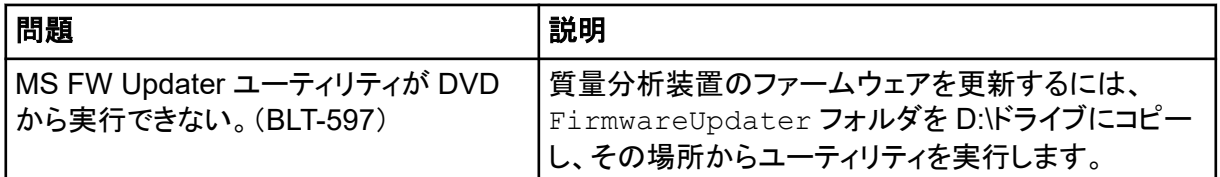

### **Method Converter** に関する問題

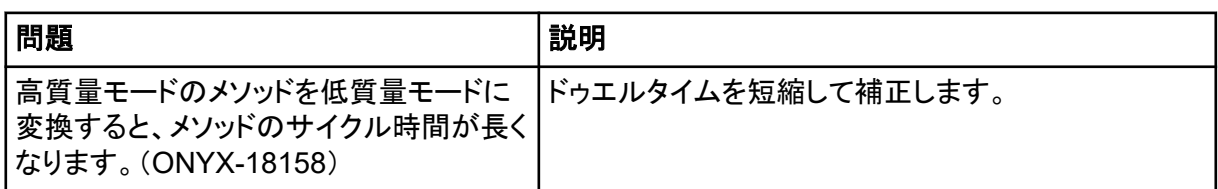

<span id="page-37-0"></span>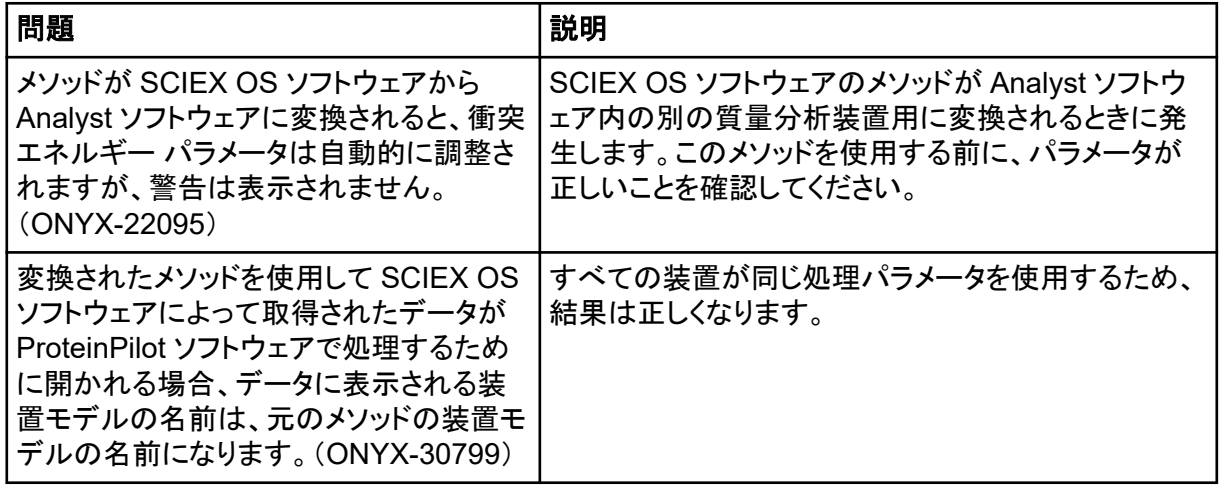

# ライセンスサーバーの問題

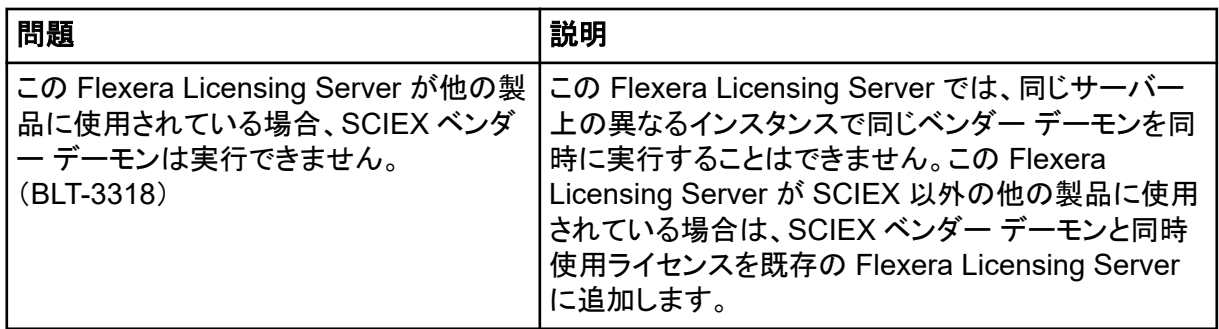

# <span id="page-38-0"></span>お問い合わせ先

### お客様のトレーニング

- 北米:[NA.CustomerTraining@sciex.com](mailto:NA.CustomerTraining@sciex.com)
- ヨーロッパ: Europe. Customer Training@sciex.com
- ヨーロッパおよび北米以外:[sciex.com/education](https://sciex.com/education)

### オンライン学習センター

• [SCIEX Now Learning Hub](https://sciex.com/support/training)

### **SCIEX** サポート

SCIEX およびその代理店は、十分に訓練を受けた保守/技術専門要員を世界中に配置していま す。システムまたは起こり得る技術的問題に関するご質問にお答えします。詳細な情報について は、SCIEX web サイト [\(sciex.com](https://sciex.com)) を参照するか、以下の連絡先までお問い合わせください。

- [sciex.com/contact-us](https://sciex.com/contact-us)
- [sciex.com/request-support](https://sciex.com/request-support)

# サイバーセキュリティ

SCIEX 製品のサイバーセキュリティに関する最新のガイダンスについては、[sciex.com/](https://sciex.com/productsecurity) [productsecurity](https://sciex.com/productsecurity) を参照してください。

### ドキュメント

このバージョンのドキュメントは、以前のすべてのバージョンのドキュメントに優先します。

このドキュメントを電子的に閲覧するには Adobe Acrobat Reader が必要です。最新バージョンを ダウンロードするには、次にアクセスしてください <https://get.adobe.com/reader> 。

ソフトウェア製品のドキュメントについては、ソフトウェアに付属のリリースノートまたはソフトウェアイ ンストールガイドを参照してください。

ハードウェア製品のマニュアルについては、システムまたはコンポーネントに付属の説明書を参照し てください。

ドキュメントの最新版は SCIEX の web サイト([sciex.com/customer-documents](https://sciex.com/customer-documents))で入手できま す。

注**:** このドキュメントの無料の印刷版を請求するには、[sciex.com/contact-us](https://sciex.com/contact-us) までお問い合わせくだ さい。